# SeeBeyond™ eBusiness Integration Suite

# e\*Way Intelligent Adapter for Commerce One MarketSite User's Guide

Release 4.5.3

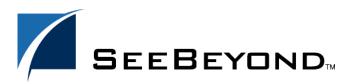

The information contained in this document is subject to change and is updated periodically to reflect changes to the applicable software. Although every effort has been made to ensure the accuracy of this document, SeeBeyond Technology Corporation (SeeBeyond) assumes no responsibility for any errors that may appear herein. The software described in this document is furnished under a License Agreement and may be used or copied only in accordance with the terms of such License Agreement. Printing, copying, or reproducing this document in any fashion is prohibited except in accordance with the License Agreement. The contents of this document are designated as being confidential and proprietary; are considered to be trade secrets of SeeBeyond; and may be used only in accordance with the License Agreement, as protected and enforceable by law. SeeBeyond assumes no responsibility for the use or reliability of its software on platforms that are not supported by SeeBeyond.

e\*Gate, e\*Insight, e\*Way, e\*Xchange, e\*Xpressway, eBI, iBridge, Intelligent Bridge, IQ, SeeBeyond, and the SeeBeyond logo are trademarks and service marks of SeeBeyond Technology Corporation. All other brands or product names are trademarks of their respective companies.

© 2001-2002 by SeeBeyond Technology Corporation. All Rights Reserved. This work is protected as an unpublished work under the copyright laws.

This work is confidential and proprietary information of SeeBeyond and must be maintained in strict confidence.

Version 20020328184408.

# **Contents**

| Chapter 1                                                                             |                      |  |  |
|---------------------------------------------------------------------------------------|----------------------|--|--|
| Introduction                                                                          |                      |  |  |
| Overview                                                                              |                      |  |  |
| Intended Reader<br>Components                                                         | 7<br>7               |  |  |
| Operational Overview                                                                  | 8                    |  |  |
| Basic Operations  Transmitting Documents Using the Commerce One e*Way Transmitter ETD | 8                    |  |  |
| Receiving Documents Using XPC Server                                                  | 9                    |  |  |
| Sending Documents Using XPC Server                                                    | 9                    |  |  |
| Help in Java Collaborations Through the xCBL ETD Library and Commerce One XP ETD      | PC Helper<br>9<br>12 |  |  |
| Considerations                                                                        |                      |  |  |
| Authentication with MarketSite and Security                                           | 12                   |  |  |
| Supported Operating Systems                                                           | 12<br>13<br>13<br>13 |  |  |
| System Requirements                                                                   |                      |  |  |
| External System Requirements                                                          |                      |  |  |
| SeeBeyond Web Site                                                                    |                      |  |  |
| Supporting Documents                                                                  | 14                   |  |  |
| Chapter 2                                                                             |                      |  |  |
| Installation                                                                          | 15                   |  |  |
| Installing XPC 4.1                                                                    | 15                   |  |  |
| Windows NT or Windows 2000                                                            | 15                   |  |  |
| Pre-installation                                                                      | 15                   |  |  |
| Installation Procedure XPC 4.0 and 4.1 Installation                                   | 15<br>16             |  |  |
| Configuring XML Portal Connector 4.1                                                  | 17                   |  |  |
| Configuring XPC Manager                                                               | 19                   |  |  |
| Configuring the Synchronous Document Support Samples for Commerce One XPC.            | 19                   |  |  |
| Files/Directories Created by the Installation                                         | 20                   |  |  |
| Post Installation                                                                     | 23                   |  |  |

| Chapter 3                                                    |                 |  |
|--------------------------------------------------------------|-----------------|--|
| Configuring the Commerce One MarketSite e*Way                | 24<br>24<br>24  |  |
| e*Way Connection Configuration Parameters                    |                 |  |
| e*Way Connection for XPC Server Based Modules                |                 |  |
| Connector                                                    | 25              |  |
| Туре                                                         | 25              |  |
| Class                                                        | 25              |  |
| Property Tag                                                 | 25              |  |
| XPC Config Settings                                          | 25              |  |
| XPC Config Root                                              | 25              |  |
| Default Property File Name                                   | 26              |  |
| Default Property File Name Additional XCBL Processing        | 26<br><b>26</b> |  |
| Soxtype Namespace Processing Instruction                     | 26              |  |
| Import Namespace Processing Instruction                      | 26              |  |
| ·                                                            | 27              |  |
| e*Way Connection for Transmitter API Based Modules Connector | 27              |  |
| Type                                                         | 27              |  |
| Class                                                        | 27              |  |
| Property Tag                                                 | 27              |  |
| XPC Settings                                                 | 28              |  |
| Document Type                                                | 28<br>28        |  |
| Sender                                                       |                 |  |
| Recipient                                                    | 28              |  |
| Destination                                                  | 28              |  |
| XPC Root                                                     | 28              |  |
| client.prop File Path<br>Debug Level                         | 29<br>29        |  |
| Timeout                                                      | 29              |  |
| Schema Path                                                  | 29              |  |
| Chapter 4                                                    |                 |  |
| Implementation                                               | 30              |  |
| Implementation Process: Overview                             | 30              |  |
| Considerations                                               | 31              |  |
| Event Types                                                  | 31              |  |
| TransmitterAPI : c1mxpc.xsc                                  | 31              |  |
| XPC Server: c1mxpcconfig.xsc                                 | 32              |  |
|                                                              |                 |  |
| Creating the Sample Schema                                   | 33              |  |
| Installing a Sample Schema The buyerorderXPC Sample Schema   | 34<br>35        |  |
| Configuring the buyerorderXPC Sample                         | 36              |  |
| ProcessCIn_java Collaboration Rule                           | 38              |  |
| dump_payload_cr Collaboration Rule                           | 42              |  |
| dump_payload_eater_cr Collaboration Rule                     | 44              |  |
| processC1out_java Collaboration Rule                         | 46              |  |

## **Contents**

| send_feeder_cr Collaboration Rule                            | 51              |
|--------------------------------------------------------------|-----------------|
| The supplierorderXPC Sample Schema                           | 51              |
| Configuring the SupplierOrder Sample                         | 54              |
| dump_payload_eater_cr Collaboration Rule                     | 56              |
| The TransmitterAsync Sample Schema                           | 57              |
| Configuring the AsyncTransmitter Sample                      | 59              |
| c1collabrule                                                 | 60              |
| The TransmitterSync Sample Schema                            | 61              |
| Configuring the TransmitterSync Sample                       | 63              |
| cr_Marketsite Collaboration Rule                             | 64              |
| The buyerorderxpcftp Sample Schema                           | 65              |
| The hyperyna Sample Schema                                   | 66<br>67        |
| The buyerxpc Sample Schema The supplierxpcsync Sample Schema | 68              |
| Configuring the supplierxpcsync Sample                       | 70              |
| JMS Considerations                                           | 70              |
| Order_Template                                               | 70              |
| Supporting Documents                                         | 71              |
| Chapter 5                                                    |                 |
| Commerce One MarketSite e*Way Methods                        | 72              |
| com.stc.eways.c1mxpc.C1MXPC                                  | 72              |
| Class C1MXP                                                  | 72              |
| C1MXPC                                                       | 73              |
| getDestination                                               | 73              |
| getDocumentType                                              | 73              |
| getPassword<br>getRecipient                                  | 74<br>74        |
| getSender                                                    | 74              |
| getSyncResponseString                                        | <i>7</i> 5      |
| getÚserName                                                  | 75              |
| getXmlString<br>initialize                                   | 75<br>76        |
| reset                                                        | 76<br>76        |
| sendToMarketSite                                             | 77              |
| setDestination                                               | 77              |
| setDocumentType<br>setPassword                               | 78<br>78        |
| setRecipient                                                 | 70<br>79        |
| setSender                                                    | 79              |
| setUsername                                                  | 79              |
| setXmlString<br>Class C1MXPCConfigHelper                     | 80<br><b>80</b> |
| C1MXPCConfigHelper                                           | 81              |
| getDocFileName                                               | 81              |
| getErrorHandlerConfig                                        | 81              |
| getErrorStoreConfig                                          | 82              |
| getFileStoreConfig<br>getOrderStoreConfig                    | 82<br>82        |
| getOriginalMessageStoreConfig                                | 83              |
| getPlanningScheduleStoreConfig                               | 83              |
| getTransferMode                                              | 83              |
| loadXPCServicesConfig<br>main                                | 84<br>84        |
| setDocFileName                                               | 84              |
| setErrorStoreConfig                                          | 85              |

## **Contents**

| setFileStoreConfig                           | 85       |
|----------------------------------------------|----------|
| setOrderStoreConfig                          | 86       |
| setOriginalMessageŠtoreConfig                | 86       |
| setPlanningScheduleStoreConfig               | 87<br>87 |
| setTransferMode                              | 87       |
| Class FileProperties                         | 87       |
| FileProperties                               | 88       |
| close                                        | 88       |
| load                                         | 88       |
| save                                         | 89       |
| Class eGateRequestor                         | 89       |
| eGateRequestor                               | 89       |
| setJMSTopicName                              | 90       |
| getJMSTopicName                              | 90       |
| setJMSHostName                               | 90       |
| getJMSHostName                               | 91       |
| setJMSPort                                   | 91       |
| getJMSPort                                   | 91       |
| initializeEGateJMS                           | 92       |
| publishToEGate                               | 92       |
| closeEGateJMS                                | 93<br>93 |
| main                                         | 93       |
| onException                                  | 93       |
| Class eGateRequestor.eGateRequestorException | 94       |
| eGateRequestor.eGateRequestorException       | 94       |
| Index                                        | 95       |

# Introduction

This document describes how to install, configure, and implement the e\*Way Intelligent Adapter for Commerce One MarketSite (Commerce One MarketSite e\*Way) using the XML Portal Connector (XPC) framework.

# 1.1 Overview

The Commerce One MarketSite e\*Way provides a method of exchanging data across an enterprise that incorporates the Commerce One MarketSite application and a variety of other applications. The e\*Way provides both buy-side and sell-side solutions and utilizes the Commerce One Portal Connector (XPC). By leveraging MarketSite's automated procurement cycle and XML technology, the e\*Way transfers information between MarketSite and e\*Gate Integrator, enabling information to be disseminated throughout the enterprise.

Synchronous and Asynchronous document submission is performed by the e\*Way using the Commerce One Application Programming Interface (API) referred to as the Transmitter API, as well as the XPC server.

# 1.1.1 Intended Reader

The reader of this guide is presumed to be a developer or system administrator with responsibility for maintaining the e\*Gate system; to have moderate to advanced-level knowledge of Windows operations and administration; and to be thoroughly familiar with the Commerce One MarketSite XPC application framework, and Windows-style GUI operations.

# 1.1.2 Components

The following components comprise the Commerce One MarketSite e\*Way:

 Configuration files, which the e\*Way Editor uses to define configuration parameters

A complete list of installed files appears in **Table 1 on page 20**.

# 1.2 Operational Overview

# 1.2.1 Basic Operations

Commerce One provides buyers and suppliers with the ability to come together in the electronic marketplace. Commerce One's solutions are based on a suite of products, services and standards that provide organizations with the vehicle to extend existing internal systems real-time access to the Internet trading communities.

The Commerce One MarketSite e\*Way supports both MarketSite 3.2 and MarketSite 4.0. Both versions of MarketSite implement the XML Common Business Library (xCBL) messaging standard. xCBL has been specifically designed for e-commerce. (For more information on xCBL, see <a href="http://www.xcbl.org/">http://www.xcbl.org/</a>.)

**Figure 1 on page 11** portrays the relationship between the Commerce One MarketSite e\*Way and MarketSite.

The Commerce One MarketSite e\*Way provides the ability to exchange documents between a trading partner using e\*Gate and the CommerceOne XPC platform with another trading partner registered with MarketSite. The trading partner may be acting as either a buyer sending documents, such as orders, to a supplier registered on MarketSite, or a supplier processing orders or other requests, and sending back order responses to the buyer via MarketSite. These documents are exchanged in xCBL format.

The e\*Way utilizes two different interfaces provided by CommerceOne for XPC users communicating with MarketSite:

- Transmitter Application Programming Interface (API): allows users to create applications that send documents directly to MarketSite (asynchronous) or send and receive documents (synchronous) without the XPC server.
- XPC Server: provides an extendable environment for processing documents exchanged with MarketSite. The XPC server may be used with pre-configured services or with services configured with the user's custom XPC components. The XPC server's main interface for sending and receiving documents is the file system. Document files are polled from inbound and outbound directories. It has two types of configurable services; document services and timed services. Document services handle incoming documents from MarketSite, while Timed services handle sending documents to MarketSite.

# Transmitting Documents Using the Commerce One e\*Way Transmitter ETD

An e\*Way Connection and the associated e\*Way interface ETD may be used in a Java Collaboration to send documents synchronously or asynchronously directly to MarketSite via the Transmitter API. The Transmitter API also supports dynamic transmission to different suppliers. The XPC server interface supports asynchronous exchange only. Response to documents sent synchronously may be obtained via this Transmitter ETD. Responses for documents sent asynchronously must be received via the XPC server.

**Note:** Among the advantages of using the Transmitter API is the ability to send documents that must be sent synchronously to MarketSite. It also allows you to send documents to multiple suppliers.

The Transmitter ETD component is primarily used by buyers for sending orders asynchronously, or price checks and availability checks sent synchronously.

# **Receiving Documents Using XPC Server**

Documents may be received from MarketSite via XPC Document Services. The Commerce One e\*Way utilizes the pre-configured Trading Partner Configuration. When installing XPC, you must run the Configure GUI and select the Pre-configure Trading Partner Configuration button to ensure that the pre-configured services are installed. The pre-configured services provide a simple interface for obtaining and sending documents to MarketSite through inbound and outbound directories.

The Batch e\*Way is used to exchange these documents in e\*Gate. Collaborations in e\*Gate, are used to process documents and generate the appropriate responses and document error-handling.

The XPC server may be used by a buyer to receive response documents or request documents sent by the supplier. It may also be used by a supplier receiving request documents from a buyer.

# **Sending Documents Using XPC Server**

Documents may be generated in an e\*Gate Java Collaboration and sent to MarketSite via the Batch e\*Way to "drop" them into the configured XPC server outbound directory. The XPC server must simply have the appropriate Timed service for the documents enabled. As files appear in the outbound directory, the XPC server picks them up and sends them to MarketSite. The supplier information for these outbound documents are specified in a text file located in the XPC root directory (\$XPCROOTDIR/tpid\_map/map.txt).

This component may be used by a buyer to send request documents to a supplier. It may also be used by a supplier to send request documents to a buyer or response documents for request documents received from the buyer.

# Help in Java Collaborations Through the xCBL ETD Library and Commerce One XPC Helper ETD

Java Collaboration used for processing xCBL documents must use the xCBL ETD library, which is installed as a separate add-on component. This library was generated from DTDs obtained from www.xcbl.org.

**Note:** Commerce One expects the two lines prepended to these documents, specifying that they are SOX based documents. For example, for xCBL version 3:

```
<?soxtype urn:x-
commerceone:document:com:commerone:XCBL30:XCBL30.sox$1.0?>
```

<?import urn:xcommerceone:document:com:commerceone:XCBL30:XCBL30:sox\$1.0?>

For Collaborations involving the XPC services, an ETD that can be loaded in the e\*Gate Java Collaboration Editor called "c1mxpcconfig" is provided to help the user determine where inbound files must be obtained by the Batch e\*Way, where outbound files must be stored by the Batch e\*Way, what file name prefix is associated with specific document types, where the supplier map file is located. The class associated with this ETD is com.stc.eways.c1mxpc.C1MXPCConfigHelper. The associated XSC file for this interface ETD is c1mxpcconfig.xsc

The following diagram provides a more detailed view of the Commerce One MarketSite e\*Way components.

MarketSite Via HTTPS Internet XPC server Synchronous Doc Request Sync Doc doc Via HTTPS or Sonic Outbound xCBL document Inbound xCBL document MarketSite Parameters Supplier XPC services configuration XPC Synchronous Doc Response XPC Outbound Sender Inound Account directory directory tpid\_map/ map.txt Info (client.prop) Response Template dynamic Batch e\*Way JMS message service (an option for persisting C1 Transmitter API ETD configured based on XPC Config Helper ETD (c1mxpc.xsc) events) e\*Gate collaboration e\*Gate collaboration XPC Config Helper ETD JMS connection IQs or JMS connection c1mxpcconfig.xsc e\*Gate SAP e\*Way (for example) Database e\*Way (for example) SAP e\*Way (for example) Database SAP system

Figure 1 Commerce One MarketSite Information Flow

# 1.2.2 Considerations

The classes are located in **stcc1mxpc.jar** installed in ..\eGate\client\classes and .. eGate\Server\registry\...\classes.

Use a Multimode e\*Way (**stceway.exe**) to create the Collaboration Rule for data mapping and for sending documents to MarketSite.

xCBL documents sent to MarketSite must contain SOX headers.

# 1.2.3 Authentication with MarketSite and Security

The MarketSite Administrator defines the exact requirements for correctly configuring Authentication and Security.

#### **Transmitter API**

Authentication and security is based on configuration parameters specified by the user (usually in the client.prop file). The e\*Way must be informed where this file is located to enable the successful retrieval of information, when communicating with MarketSite. For more information see Chapter 3, Configuring the Commerce One MarketSite e\*Way, client.prop File Path on page 29

**Note:** CommerceOne stores the encrypted password in the configuration file. The passwords are then decrypted by the appropriate CommerceOne API call.

#### **XPC Server**

Authentication and security is based on configuration information specified in the Configure GUI. This information is stored in an XPC configuration file also. Since communication with MarketSite performed by the XPC server, no authentication configuration information needs to be specified on the e\*Gate side. The XPC Security Manager is used.

**Note:** XPC may use username/password authentication or certificates. If communicating with MarketSite 3.2, HTTP SSL is used with client authentication. You are then acting as a client to the MarketSite HTTP server. In MarketSite 4.0, support is provided for HTTPs or Sonic MQ for transport. Sonic MQ uses username/password for authentication.

# 1.3 Supported Operating Systems

The Commerce One MarketSite e\*Way is available on the following operating systems:

- Windows 2000, Windows 2000 SP1, and Windows 2000 SP2
- Windows NT 4.0 SP6a

# 1.4 System Requirements

To use the Commerce One MarketSite e\*Way, you need the following:

- Windows NT or Windows 2000
- Additional disk space for e\*Way executable, configuration, library, and script files. The disk space is required on both the Participating and the Registry Host. Additional disk space is required to process and queue the data that this e\*Way processes; the amount necessary varies based on the type and size of the data being processed, and any external applications performing the processing.
- Batch e\*Way (installed with this e\*Way
- xCBL ETD Library 3.0 (installed separately)
- Open and review the Readme.txt for the Commerce One MarketSite e\*Way for any additional requirements prior to installation. The Readme.txt is located on the Installation CD\_ROM at setup\addons\ewc1.
- e\*Gate API Kit (JMS)

# 1.5 External System Requirements

The Commerce One MarketSite e\*Way requires the following external applications:

- XML Portal Connector (XPC) 4.1. This is included in the e\*Way Intelligent Adapter for Commerce One MarketSite installation.
- Commerce One MarketSite XPC server.
- Java 2 Runtime Environment or JRE v 1.2.2. This is required for the installation of XML Portal Connector (XPC) 4.0.
- Java 2 Runtime Environment or JRE v 1.3.1. This is required for the installation of XML Portal Connector (XPC) 4.1.

# 1.6 SeeBeyond Web Site

The SeeBeyond Web site is your best source for up-to-the-minute product news and technical support information. The site's URL is

http://www.SeeBeyond.com

# 1.7 Supporting Documents

The following SeeBeyond documents provide additional information about the functionality explained in this guide:

- Batch e\*Way Intelligent Adapter User's Guide
- Creating an End-to-end Scenario with e\*Gate Integrator
- e\*Gate Integrator Collaboration Services Reference Guide
- e\*Gate Integrator Installation Guide
- e\*Gate Integrator Intelligent Queue Transport User's Guide
- e\*Gate Integrator System Administration and Operations Guide
- e\*Gate Integrator User's Guide
- SeeBeyond JMS IQ User's Guide
- Standard e\*Way Intelligent Adapters User's Guide

See the *e\*Xchange eBusiness Integration Suite Primer* for a complete list of e\*Xchange eBI Suite-related documentation. You can also refer to the appropriate Microsoft Windows or UNIX documents, if necessary.

In addition to the above SeeBeyond documents, additional information about using CommerceOne XPC:

- Commerce One MarketSite<sup>™</sup> XML Portal Connector Developer Guide and API Reference Version 4.1
- XML Portal Connector (XPC) 4.0/4.1 FAQ

Specifically, see chapter 4, Order Management Services.

# Installation

This chapter covers how to install the Commerce One MarketSite e\*Way. It also includes a list of the files and directories the installation process creates.

# 2.0.1 Installing XPC 4.1

Documents may be received from MarketSite via XPC Document Services. The Commerce One MarketSite e\*Way utilizes the pre-configured Trading Partner Configuration. When installing XPC, you must run the Configure GUI and select the Pre-configure Trading Partner Configuration button to ensure that the pre-configured services are installed. Pre-configured services provide a simple interface for obtaining and sending documents to MarketSite through inbound and outbound directories.

Documents can be generated in an e\*Gate Java Collaboration and sent to MarketSite, via the Batch e\*Way, and "dropped" into the configured XPC server outbound directory. The XPC Server must simply have the appropriate Timed service for the documents enabled. As files appear in the outbound directory, the XPC server picks them up and sends them to MarketSite. Supplier information for these outbound documents is specified in a text file located in the XPC root directory (\$XPCROOTDIR/tpid\_map/map.txt).

XPC 4.1 must be installed over an existing XPC 4.0 installation. XPC 4.0 and XPC 4.1 are installed during the Commerce One MarketSite e\*Way installation.

# 2.1 Windows NT or Windows 2000

# 2.1.1 Pre-installation

- 1 Open and review the Readme.txt for the Commerce One MarketSite e\*Way for any additional requirements prior to the installation. The Readme.txt is located on the Installation CD\_ROM at setup\addons\ewc1.
- 2 Exit all Windows programs before running the setup program, including any antivirus applications.
- 3 You must have Administrator privileges to install this e\*Way.

# 2.1.2 Installation Procedure

#### To install Commerce One MarketSite e\*Way and XPC 4.1 on a Windows NT/2000 system

- 1 Log in as an Administrator to the workstation on which the e\*Way is to be installed.
- 2 Insert the installation CD-ROM into the CD-ROM drive.
- 3 If the CD-ROM drive's "Autorun" feature is enabled, the setup application should launch automatically; skip ahead to step 4. Otherwise, use Windows Explorer or the Control Panel's **Add/Remove Applications** feature to launch the file **setup.exe** on the CD-ROM drive.
- 4 The InstallShield setup application will launch. Follow the on-screen instructions to begin installation of the e\*Way.

Note: Be sure to install the e\*Way files in the suggested "client" installation directory. The installation utility detects and suggests the appropriate installation directory.

Unless you are directed to do so by SeeBeyond support personnel, do not change the suggested "installation directory" setting.

5 Prior to installing XPC 4.0, Installation searches for an installed version of Java Virtual Machine JRE 1.2.2. If JRE 1.2.2. is not found, it is automatically installed at this point.

# 2.1.3 XPC 4.0 and 4.1 Installation

6 Install XPC 4.0. When asked, during installation, to select the required version of the Java Virtual Machine (see Figure 2) it is essential that even though the correct version may be listed in the selection window, the user must click on the Browse button and specify the absolute path of the correct JRE (JVM) java.exe. XPC 4.0 requires JRE 1.2.2. (See Figure 2.)

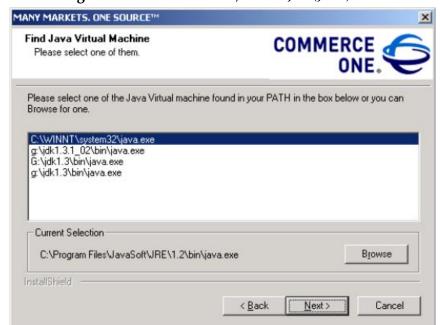

Figure 2 XPC Installation, Select JRE (JVM)

- 7 Enter the XPC Server name. This can be left as **defaultserver**.
- 8 Select the install destination folder. The default can be used if appropriate.
- 9 At this point XPC installation is ready to start copying program files. Sonic MQ will also be installed at this time. Click Next to proceed.
- 10 When the install wizard is finished installing XML Portal Connector 4.0, the user is prompted to restart the computer. Select **No**, and click **Finish** to proceed with the installation.
- 11 The XPC 4.1 installation wizard begins. Continue with the installation. When prompted for a password enter **Admin**.
- Prior to installing XPC 4.1, installation searches for an installed version of (JVM) JRE 1.3.1. If JRE 1.3.1. is not found, it is automatically installed at this point.
- As in step 1, When asked during installation to select the required version of the Java Virtual Machine it is essential that even though the correct version may be listed in the selection window, the user must click on the Browse button and specify the absolute path of the correct JRE (JVM) java.exe. XPC 4.1 requires JRE 1.3.1.
- 14 Again, when the installation wizard has finished installing XML Portal Connector 4.1 the user is prompted to restart the computer. Select **No**, and click **Finish** to proceed with the Commerce One MarketSite e\*Way installation.

Note: The e\*Way Configuration parameters are discussed in Chapter 3. Once you have installed and configured this e\*Way, you must incorporate it into a schema by defining and associating the appropriate Collaborations, Collaboration Rules, IQs, and Event Types before this e\*Way can perform its intended functions. For more information about any of these procedures, please see the online Help system. For more information about configuring e\*Ways or how to use the e\*Way Editor, see the e\*Gate Integrator User's Guide.

# 2.1.4 Configuring XML Portal Connector 4.1

- 1 You must use **Start-> XML Portal Connector -> Configure** to specify the MarketSite configuration. This may be obtained during MarketSite registration. For MarketSite 3.2, you must specify the correct certificate and use HTTPS (see Figure 3)
- 2 Run **Start->XML Portal Connector-> Invoker**. Using Invoker, perform a ping test. A successful ping test will receive a **got pong!** response.

**Note:** Make sure the XPC Server is started before you begin these steps. If XPC Server is not running, the Configure XPC tool will not work.

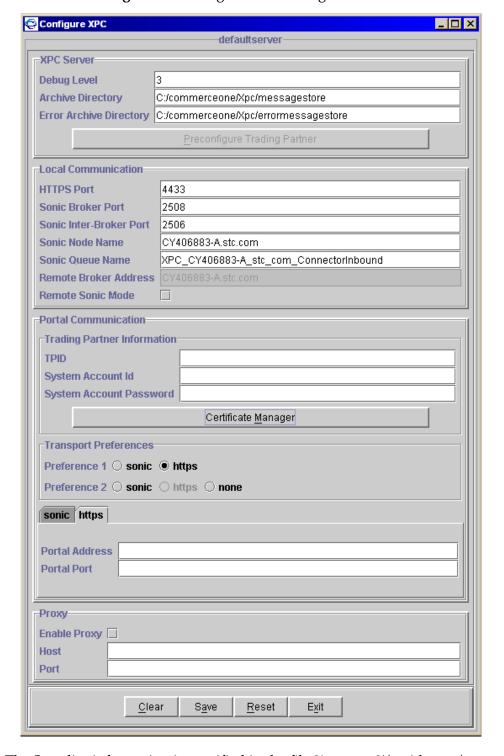

Figure 3 .Configure XPC Dialog box

The Supplier information is specified in the file "xpcroot" \tpid\_map\map.txt for the XPC server. For the transmitter ETD component of the e\*Way, use the setSupplier method. This allows you to set multiple suppliers.

# 2.1.5 Configuring XPC Manager

The XPC configuration can be performed by accessing the XPC Manager via the browser, located on the XPC machine (URL is https://localhost:4433/servlet/XPCManager). The following services must be enabled:

- XPCAvailability CheckRequest30Inbound
- XPCOrder30Inbound
- XPCOrderResponseFromOrder30Outbound
- XPCOrderStatusRequest30Inbound
- XPCPriceCheckRequest30Inbound
- XPCOrder30Outbound
- XPCOrderResponse30Inbound

To support AdvancedShipNotice, Invoice, and Change Order XCBL docs, and other doc types, the following services should also be enabled (depending on the role of buyer or supplier):

- XPCAdvanceShipmentNotice30Inbound
- XPCAdvanceShipmentNotice30Outbound
- XPCChangeOrder30Inbound
- XPCChangeOrder30Outbound
- XPCInvoice30Inbound
- XPCInvoice30Outbound
- XPCOrderResponseFromChangeOrder30Outbound

More services can be enabled if necessary. The above list contains the minimum set recommended by the XPC 4.1 FAQ

**Note:** Before updating your services in the XPC Manager, it is recommended to backup the following directory:

<rootdir>:\commerceone\Xpc\runtime\servers\defaultserver\config\service

# 2.1.6 Configuring the Synchronous Document Support Samples for Commerce One XPC.

To configure the Document Support Samples for the sample schemas do the following:

- 1 Extract supplierxpcsync\_MyIntegrator\_Java.zip from the ewc1 sample directory to a temporary directory.
- 2 Back up all existing files in the following directories:

```
<%XPCROOT%>\sample\com\commerceone\sample\xpc\my_integrators
<%XPCROOT%>\lib\com\commerceone\xpc\my_integrators
<%XPCROOT%>\sample\classes\com\commerceone\xpc\my_integrators
<%XPCROOT%>\etc\classpath
```

3 Copy the following precompiled class files extracted from the .zip file:

```
myAvailabilityCheckIntegrator30.class
myOrderStatusIntegrator30.class
myPriceCheckIntegrator30.class
```

copying these files to the following location:

```
<%XPCROOT%>\lib\com\commerceone\xpc\my_integrators
```

4 Copy the e\*Gate property file **egateservice.properties** that is included in the supplierxpcsync\_MyIntegrator\_Java.zip file to the following location:

```
<%XPCROOT%>\runtime\servers\defaultserver\config\egateservice.
properties
```

(For further information refer to the Readme.txt, step B, included with supplierxpcsync\_MyIntegrator\_Java.zip.)

5 Append the following two lines:

```
<rootdir>:/eGate/client/classes/stcc1mxpc.jar
<rootdir>:/eGate/client/classes/stcjms.jar
```

to the following file on the XPC machine:

```
<%XPCROOT%>\etc\classpath\default
```

**Note:** If e\*Gate is installed on the machine then simply append the lines to the above file. If e\*Gate is not installed on this machine, copy these from the e\*Gate machine and add them to the respective path, then append the files to the above file. (For further information refer to the Readme.txt, step D, included with supplierxpcsync\_MyIntegrator\_Java.zip.)

- 6 Restart XPC after completing the above in order for the changes to take place.
- 7 This is sufficient for the purposes of the sample schemas. Developers interested in further configuration of the samples may consult the Readme.txt file included in the supplierxpcsync\_MyIntegrator\_Java.zip file.

# 2.2 Files/Directories Created by the Installation

The Commerce One MarketSite e\*Way installation process will install the following files within the e\*Gate directory tree. Files will be installed within the "egate\client" tree on the Participating Host and committed to the "default" schema on the Registry Host.

| e*Gate Directory          | File(s)                              |
|---------------------------|--------------------------------------|
| configs\c1mxpc            | stcc1mxpc.def<br>stcc1mxpcconfig.def |
| configs\stcewgenericjava\ | stecewc1.def                         |
| classes\                  | stcc1mxnc iar                        |

 Table 1
 Files created by the Participating Host installation

 Table 1
 Files created by the Participating Host installation

| e*Gate Directory         | File(s)                                                                                                    |
|--------------------------|----------------------------------------------------------------------------------------------------|
| etd\                     | c1mxpc.ctl<br>c1mxpcconfig.ctl                                                                                                    |
| etd\c1mxpc\              | c1mxpc.xsc<br>c1mxpcconfig.xsc                                                                                                    |
| ThirdParty\jdom\jdom-b6\ | ant.jar<br>collections.jar<br>jdom-jdk11.jar<br>jdom.jar<br>xerces.jar                                                                                                    |
| ThirdParty\xpc41         | activation.jar broker.jar bussdocs.jar ccs_all.jar ccs_dir.jar ccs_event.jar ccs_event.jar ccs_server.jar ccs_server.jar ccs_xdk.jar ccs_xdk.jar ccs_xdkdir.jar client.jar enhydra.jar fscontext.jar hotFS.jar iaik.jar jdbc2_0-stdext.jar jigsawlite.jar jmail.jar jms.jar jmdi.jar jsdk.jar ldap.jar mail.jar mspconfig.class Opta2000.zip Oracle.zip providerutil.jar sax.jar servlet.jar siswrapper.jar stcc1mxpc.jar swingall.jar vgateway.jar xcbl30.jar xmlc.jar xmlc.jar |

21

**Table 2** Files Created in Conjunction with the Batch e\*Way

| e*Gate Directory                 | File(s)                                                                                                    |
|----------------------------------|----------------------------------------------------------------------------------------------------|
| bin\                             | stcewgenericmonk.exe<br>stc_ewftp.dll<br>stc_monkfilesys.dll                                                                                                    |
| configs\stcewgenericmonk\        | batch.def                                                                                                    |
| monk_library\batch\              | batch-dynamic-init-c1.monk batch-dynamic-proc-out-c1.monk batch-dynamic-send-to-egate-c1.monk batch-exchange-data-c1.monk                                                                                                    |
| eGate\client\monk_scripts\common | batch_eway_data.jar batch_eway_error.jar batch_eway_order.jar batch_eway_data.xsc batch_eway_error.xsc batch_eway_order.xsc                                                                                                    |
| \eGate\client\etd\batchclient\   | FtpFileETD.xsc                                                                                                    |
|                                  | batch-ack.monk batch-dynamic-init.monk batch-dynamic-proc-out.monk batch-dynamic-send-to-egate.monk batch-exchange-data.monk batch-exchange-utils.monk batch-ext-connect.monk batch-ext-shutdown.monk batch-ext-verify.monk batch-fetch-files-from-remote.monk batch-fetch-named-files.monk batch-init.monk batch-post-transfer.monk batch-post-transfer.monk batch-regular-proc-out batch-send-path-file.monk batch-startup.monk batch-utils.monk batch-validate-params.monk file-ext-connect.monk file-ext-verify.monk file-fetch.monk file-fetch-path.monk file-init.monk file-remote-path-list.monk |

**Table 2** Files Created in Conjunction with the Batch e\*Way

| e*Gate Directory | File(s)                        |
|------------------|--------------------------------|
|                  | file-remote-post-transfer.monk |
|                  | file-rmt-list.monk             |
|                  | file-rmt-post-transfer.monk    |
|                  | file-send.monk                 |
|                  | file-send-path-file.monk       |
|                  | file-startup.monk              |
|                  | file-vaildate-params.monk      |
|                  | ftp-connect.monk               |
|                  | ftp-disconnect.monk            |
|                  | ftp-ext-connect.monk           |
|                  | ftp-ext-shutdown.monk          |
|                  | ftp-ext-verify.monk            |
|                  | ftp-fetch.monk                 |
|                  | ftp-fetch-path.monk            |
|                  | ftp-init.monk                  |
|                  | ftp-pre-post-commands.monk     |
|                  | ftp-remote-path-list.monk      |
|                  | ftp-remote-post-transfer.monk  |
|                  | ftp-rmt-list.monk              |
|                  | ftp-rmt-post-transfer.monk     |
|                  | ftp-send.monk                  |
|                  | ftp-send-path-file.monk        |
|                  | ftp-startup.monk               |
|                  | ftp-validate-params.monk       |
|                  | local-post-transfer.monk       |

# 2.2.1 Post Installation

After installing the Commerce One MarketSite e\*Way, run the following command:

java com.stc.eways.clmxpc.InstallJCSRC

to update the .jcsrc file, which affects the behavior of the xCBL ETD and XML Builder. **stcc1mxpc.jar** (the e\*Way's jar file) must be in your classpath.

# Configuring the Commerce One MarketSite e\*Way

This chapter describes how to configure the Commerce One MarketSite e\*Way Connection.

# **e\*Way Connection Configuration Parameters**

e\*Way configuration parameters are set using the e\*Way Editor.

To change e\*Way Connection configuration parameters:

- 1 In the Enterprise Manager's Component editor, select the e\*Way Connection you want to configure and display its properties.
- 2 Under **Configuration File**, click **New** to create a new file, **Find** to select an existing configuration file, or **Edit** to edit the currently selected file.
- 3 In the **Additional Command Line Arguments** box, type any additional command line arguments that the e\*Way may require, taking care to insert them *at the end* of the existing command-line string. Be careful not to change any of the default arguments unless you have a specific need to do so.

For more information about how to use the e\*Way Editor, see the e\*Way Editor's online Help or the e\*Gate Integrator User's Guide.

# e\*Way Connection for XPC Server Based Modules

When creating an XPC e\*Way connection, the **c1mxpcconfig.def** file is used. The following parameters are used to configure the e\*Way Connection's configuration parameters necessary to facilitate communication with the XPC Server and are organized into the following sections:

- Connector
- XPC Config Settings

# 3.2.1 Connector

The Connector Settings control basic operational parameters.

# **Type**

## Description

Specifies the type of connection.

#### **Required Values**

**c1mxpcconfig** is the default value for Commerce One MarketSite XPC configuration connection.

#### Class

#### Description

Specifies the class name of the Commerce One MarketSite XPC connector object.

#### **Required Values**

com.stc.eways.c1mxpc.C1MXPCConnector is the default value.

# **Property Tag**

# Description

Specifies data source identity value required by EBobConnectorFactory.

#### **Required Values**

A string.

# 3.2.2 XPC Config Settings

The XPC Config Settings parameters contain the information needed to access XPC.

# **XPC Config Root**

#### Description

Specifies the root directory where XPC is accessible locally (file system) to e\*Gate. For example, the network drive letter for NT/Win2K systems or mount point for NFS share. This XPC Root directory is prepended to the XPC "default property file path" to obtain the full path for the XPC default property file associated with the underlying inbound or outbound services. The path is normally modified/configured via the XPC user interface

#### **Required Values**

The valid XPC root directory.

# **Default Property File Path**

# Description

Specifies the location of the default property file which contains information about inbound and outbound services. This file path is concatenated with the "XPC Root directory" to obtain the full path for the XPC default property file.

# **Required Values**

A string.

# **Default Property File Name**

# Description

Specifies the name of your default property file, which contains information about inbound and outbound services. The "XPC Root directory" is concatenated with the "XPC default property file path" to obtain the full path for this XPC default property file. Always ensue a current copy of this property file is available to e\*Gate. After a configuration change using the XPC interface tool, this file must be copied to the e\*Gate system.

#### **Required Values**

A string.

# 3.2.3 Additional XCBL Processing

The parameters in this section are used to specify additional XCBL processing information.

# **Soxtype Namespace Processing Instruction**

#### Description

An optional processing instruction with a soxtype target, indicating the complete sox namespace, (CBL or XCBL30) with version information (\$1.0). It may be used by the Java Collaboration Editor to prepend to the underlying xCBL data. This can also be accomplished by hardcoding this PI string to prepend to the XCBL data in the Java Collaboration Service.

#### **Required Values**

A string. For example,

```
"<?soxtype urn:x-
commerceone:document:com:commerceone:XCBL30:XCBL30.sox$1.0?>"
```

# **Import Namespace Processing Instruction**

#### Description

An optional processing instruction with a soxtype target, indicating the complete sox namespace, (CBL or XCBL30) with version information (\$1.0). It may be used by the Java Collaboration Editor to prepend to the underlying xCBL data. This can also be

accomplished by hardcoding this PI string to prepend to the XCBL data in the Java Collaboration Service.

#### **Required Values**

A string. For example,

```
"<?import urn:x-
commerceone:document:com:commerceone:XCBL30:XCBL30.sox$1.0?>"
```

# **e\*Way Connection for Transmitter API Based Modules**

When creating an XPC e\*Way connection, the **c1mxpc.def** file is used. The following parameters are used to configure the e\*Way Connection's configuration parameters necessary to facilitate communication with the Transmitter API and are organized into the following sections:

- Connector
- XPC Settings

# 3.3.1 Connector

The Connector Settings control basic operational parameters.

# **Type**

#### Description

Specifies the type of connection.

#### **Required Values**

**c1mxpc** is the default value for Commerce One MarketSite XPC configuration connection.

#### Class

#### Description

Specifies the class name of the Commerce One MarketSite XPC connector object.

#### **Required Values**

**com.stc.eways.c1mxpc.C1MXPCConnector** is the default value.

# **Property Tag**

#### Description

Specifies data source identity value required by EBobConnectorFactory.

# **Required Values**

A string.

# 3.3.2 XPC Settings

The XPC Settings parameters contain the information needed to access XPC.

# **Document Type**

## Description

Specifies the document type for the messages being sent to MarketSite for a particular collaboration.

#### **Required Values**

PurchaseOrder, OrderStatus, PriceCheck, Request or AvailabilityCheck.

# Sender

#### Description

Specifies the MPID (MarketSite Participant ID, also referred to as Trading Partner ID or TPID) for the MarketSite sender.

# **Required Values**

A valid MPID. Enter your MarketSite MPID since you are the sender.

# Recipient

## Description

Specifies the MPID for the MarketSite recipient.

## **Required Values**

A valid MPID. Enter the MarketSite MPID for your supplier when running as a buyer.

# **Destination**

#### Description

Specifies the destination for documents sent to MarketSite.

## **Required Values**

A valid MarketSite destination. See the XPC documentation for more information.

#### **XPC Root**

## Description

Specifies the root directory where XPC is installed.

# **Required Values**

A valid root directory.

# client.prop File Path

# Description

Specifies the explicit location of your client.prop file. This is normally located under \$XPCRootDirectory/bin.

Authentication and security is based on configuration parameters specified by the user (usually in the client.prop file). The e\*Way must be informed where this file is located to enable the successful retrieval of information, when communicating with MarketSite.

#### **Required Values**

A valid path location.

# **Debug Level**

#### Description

Specifies the level for debug logging information.

#### **Required Values**

debug, info, warning, error, critical, or fatal, .

#### **Timeout**

#### Description

Specifies the default timeout in milliseconds when sending documents to MarketSite.

#### **Required Values**

A integer.

## Schema Path

#### Description

Specifies the schema path location.

#### **Required Values**

A valid path location.

# **Implementation**

This chapter discusses how to implement the Commerce One MarketSite e\*Way in a production environment.

# 4.1 Implementation Process: Overview

To implement the Commerce One MarketSite e\*Way within an e\*Gate system, do the following:

 Define Event Type Definitions (ETDs) to package the data being exchanged with the ERP system(s).

*Note:* See the default.prop file and XPC documents to find ETD values.

- In the e\*Gate Enterprise Manager, do the following:
  - Define Event Types for the ERP system.
  - Define Collaboration Rules to process Event data.
  - Configure the IQ Manager to suit your needs.
  - Define any IQs to which Event data will be published prior to sending it to the external system.
  - Create one or more new e\*Way components and configure their properties.
  - Within the e\*Way component, configure the Collaborations to apply the required Collaboration Rules.
  - Define the necessary e\*Way Connections.
- Use the e\*Way Editor to set the e\*Way's configuration parameters.
- Be sure that any other e\*Gate components are configured as necessary to complete the schema.
- Test the schema and make any necessary corrections.

See "Creating the Sample Schema" on page 33 for examples of how the above steps are combined to create a working implementation.

**Note:** For more information about creating or modifying any component within the e\*Gate Enterprise Manager, see the e\*Gate Enterprise Manager's online Help system.

# 4.1.1 Considerations

The classes are located in stcc1marketsie.jar installed in ..\eGate\client\classes and .. eGate\Server\registry\repository\default\classes.

For the Commerce One MarketSite XPC service samples, each C1Config e\*Way Connection corresponds to a C1 XPC service (inbound or outbound).

For the File e\*Way (used as a feeder), ensure that the "MultipleRecordsPerFile" field is set to no (ensuring that XML content with carriage returns will not be misinterpreted as multiple records, limiting the file input to one per file). This applies to the following containers:

- "send\_feeder" in the buyerorderxpc schema
- "ChangeOrderTemplateFeeder" in the buyerxpc schema
- "AdvShipNoticeTemplateFeeder", "InvoiceTemplateFeeder" in supplierxpc schema

# 4.2 Event Types

The installation includes two Event Types created based on the xCBL libraries. Unless further customization is required, these Event Types should suffice.

# 4.2.1 TransmitterAPI: c1mxpc.xsc

The Event Type supplied for use with the Transmitter API is referred to as c1mxpc.xsc. It resides in the Default Schema, etd\c1mxpc\.

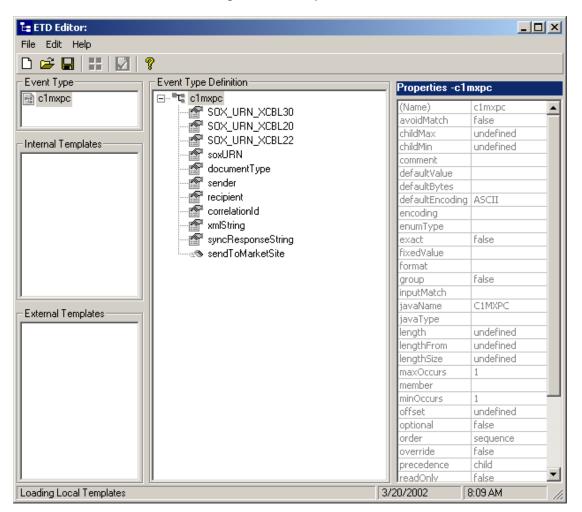

Figure 4 c1mxpc.xsc

# 4.2.2 XPC Server: c1mxpcconfig.xsc

The Event Type supplied for use with the XPC Server is referred to as c1mxpcconfig.xsc. It resides in the Default Schema, etd\c1mxpc\.

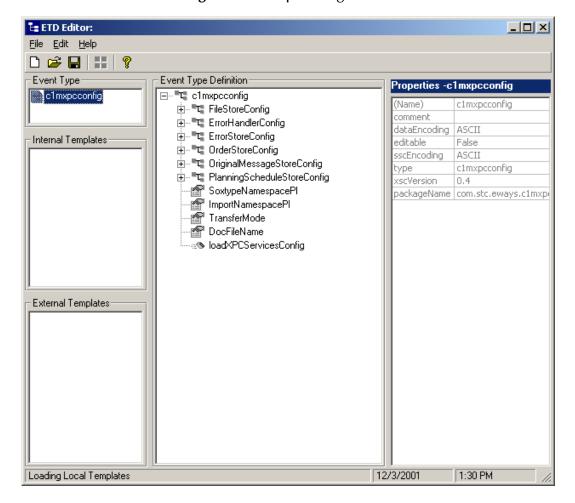

Figure 5 c1mxpcconfig.xsc

# 4.3 Creating the Sample Schema

There are eight separate samples available on the installation CD.

- The buyerorderXPC Sample Schema on page 35, demonstrates the use of the Commerce One e\*Way in implementing simple handling of outbound order XCBL documents and incoming order response documents. This schema relies on the Batch e\*Way and File e\*Way.
- The supplierorderXPC Sample Schema on page 51, demonstrates the use of the Commerce One e\*Way in implementing handling of inbound order and outbound order response XCBL documents. This schema relies on the Batch e\*Way and File e\*Way
- The TransmitterAsync Sample Schema on page 57, demonstrates the use of the Commerce One e\*Way in implementing the transmitter ETD component to send xCBL documents asynchronously to MarketSite.

- The TransmitterSync Sample Schema on page 61, demonstrates the use of the Commerce One e\*Way in implementing the transmitter ETD component to send xCBL documents synchronously to MarketSite.
- The buyerorderxpcftp Sample Schema on page 65, demonstrates the use of the Commerce One e\*Way in implementing FTP support for e\*Gate to interface with the Commerce One XPC installed on another machine (as the counterpart for the buyerorderxpc sample schema for the simple buyer case). This schema also relies on Batch e\*Way, File e\*Way, and a running FTP server on the XPC machine.
- The supplierxpc Sample Schema on page 66, demonstrates the use of the Commerce One e\*Way in implementing the handling of inbound order, change order, and outbound order response / invoice / advance shipment notice XCBL documents. This schema relies on the Batch e\*Way and File e\*Way.
- The buyerxpc Sample Schema on page 67, demonstrates the handling of not just outbound orders but also outbound change orders, as well as accepting and archiving inbound ASN (Advance Shipment Notice) and inbound invoice XCBL documents. This schema relies on the Batch e\*Way and File e\*Way.
- The supplierxpcsync Sample Schema on page 68, demonstrates the use of the Commerce One e\*Way in implementing the simple handling of inbound and outbound XCBL synchronous documents (price check, order status, and availability check). This schema relies on e\*Gate JMS and the File e\*Way.

# 4.3.1 Installing a Sample Schema

If you are using e\*Gate 4.5.1 or later, you can import the schema at the startup of the e\*Gate Enterprise Manager, or by selecting "New Schema" from the File menu, once the e\*Gate Enterprise manager has opened. For either case, select "Create from export:" and navigate to the .zip file containing the necessary sample.

e\*Gate 4.5.0 does not support importing the schemas directly from the .zip file. You must unzip the file containing the schema to a temporary directory. Contained within the .zip file is a .exp file. Use the .exp file to import the schema at startup of the e\*Gate Enterprise Manager. After the import is completed, you must commit the schema files into the e\*Gate registry. Using the .ctl file provided within the .zip file, issue the following command from the directory containing the control file:

```
stcregutil -rh <localhost> -rs <schema_name> -un <username> -up
<password> -fc . -ctl <ctl_file_name>
```

Where the arguments contained within the brackets ("<>") must be replaced with values appropriate to your system.

If the .zip file does not contain a .ctl file, create the following directory :

```
server/registry/repository/schema_name/
```

on your e\*Gate registry host, and copy the runtime directory that is contained within the .zip file for the schema, to the newly created directory. When creating the directory, you must use the actual schema name specified when importing the schema.

# 4.3.2 The buyerorderXPC Sample Schema

The buyerorderXPC sample schema demonstrates the use of the Commerce One e\*Way in implementing simple handling of outbound order XCBL documents and incoming order response documents. This schema relies on the Batch e\*Way and File e\*Way.

After installing the sample schema, it must be configured before running. Each schema described in this document has a section of configuration instructions.

 Table 3
 Contents of the buyerorderXPC Sample Schema .zip

| Directory                                  | File(s)                                                                                                    |
|--------------------------------------------|----------------------------------------------------------------------------------------------------|
|                                            | buyeroderxpc.ctl<br>buyerorderxpc.exp                                                                                                    |
| buyerorderxpc\runtime\collaboration_rules\ | dump_payload_cr.class dump_payload_cr.java dump_payload_cr.xpr dump_payload_cr.xts dump_payload_cr.xts dump_payload_cr.ss dump_payload_eater_cr.class dump_payload_eater_cr.cls dump_payload_eater_cr.ctl dump_payload_eater_cr.sy dump_payload_eater_cr.xpr dump_payload_eater_cr.xs dump_payload_eater_cr.xts dump_payload_eater_cr.ss ProcessC1In_java.class ProcessC1In_java.class ProcessC1In_java.xtl ProcessC1In_java.xpr ProcessC1In_java.xts ProcessC1In_java.xts ProcessC1In_java.xts processC1out_java.class processC1out_java.class processC1out_java.ctl processC1out_java.xts processC1out_java.xts |
| buyerorderxpc\runtime\configs\c1mxpc\      | C1ConfigInfo_order.cfg C1ConfigInfo_order.sc C1ConfigInfo_order_response.cfg C1ConfigInfo_order_response.sc                                                                                                    |

| Directory                                            | File(s)                                                                                                    |
|------------------------------------------------------|----------------------------------------------------------------------------------------------------|
| buyerorderxpc\runtime\configs\stewfile\              | dump_payload_eater.cfg<br>dump_payload_eater.sc<br>feeder.cfg<br>feeder.sc                                                                                                    |
| buyerorderxpc\runtime\configs\stcewgeneric monk      | dynamicBatchIn.cfg<br>dynamicBatchIn.sc<br>dynamicBatchOut.cfg<br>dynamicBatchOut.sc                                                                                                    |
| buyerorderxpc\runtime\etd\                           | dynamicBatchReceiveData.jar<br>dynamicBatchReceiveData.xsc<br>dynamicBatchReceiveOrder.jar<br>dynamicBatchReceiveOrder.jar<br>dynamicBatchSendOrder.jar<br>dynamicBatchSendOrder.xsc<br>outputblob.jar<br>outputblob.ssc<br>outputblob.xsc |
| buyerorderxpc\runtime\etd\c1mxpc\                    | c1mxpcconfig.xsc                                                                                                    |
| buyerorderxpc\runtime\etd\templates\xcbl\V3 0r2\lib\ | Order.jar<br>Order.xsc<br>OrderResponse.jar<br>OrderResponse.xsc                                                                                                    |

# Configuring the buyerorderXPC Sample

Once the sample has been successfully imported into e\*Gate, the user must configure it to correspond to the information as necessary. The following items should be examined:

- Each of the configuration files associated with the three e\*Ways must be configured, as needed, saved, and promoted to runtime. Specifically, the following parameters must be addressed:
- The e\*Way Connection configuration must be adjusted to suit the systems involved.
  - Root XPC, see "XPC Config Root" on page 25
  - Path for XPC Service use, see "Default Property File Path" on page 26
  - Additional XPC processing, xCBL 3.0 or xCBL 1.0, see "Soxtype Namespace Processing Instruction" on page 26
- Do not set Publish Status Record on Success, for the dynamic Batch based e\*Way to Yes. If set to yes, the Batch-based e\*Way publishes a "good error" record to e\*Gate, with the format of batch\_eway\_error.dtd, when the payload has been successfully sent to the remote host. This can cause an exception to be thrown by the JCS, resulting from unexpected XML error message format. Sample error messages such as the following may be observed in the log file for the corresponding Batch e\*Way:

```
<batch_eWay_Data>, found '<batch_eWay_error>'
```

Verify that the following is embedded in each new CommerceOne Java
 Collaboration that parses xCBL data types to suppress the inclusion of default

namespaces (i.e., xmlns="...") as there is a #FIXED attribute for every element in the xCBL DTD as published:

```
java.lang.System.setProperty("xml.marshal.noDefaultNamespace",
"true");
```

The XPC server deviates from this xCBL DTD convention.

- Set the Process Outgoing Message Function under Monk configuration for the Batch e\*Way configuration to batch-proc-out-c1, not the default batch-proc-out.
- Set the Exchange Data with External Function under Monk configuration for the Batch e\*Way configuration to batch-exchange-data-c1, not the default batchexchange-data.
- Set the **File Transfer Method** under **External Host Setup** for the Batch e\*Way configuration to FTP (even in the case that e\*Gate and XPC are installed on the same machine, and no FTP is actually involved).
- Set Enable Message Configuration under Dynamic Configuration for the Batch e\*Way configuration to Yes to enable dynamic Batch operation for the CommerceOne schema.
- Modify the "account code" information for the order\_template file provided as part of the sample. For example:

Alternately, the user can programmatically update the "account code" of the xCBL data within the processC1out\_java collaboration (after the order\_template file is read as xCBL data).

 The archive directory for inbound xCBL files, after they are processed, is hardcoded in the Collaboration as:

```
"incoming_orderresponse_archived"
```

This archive directory is placed in the user-created subdirectory:

```
<root>:\commerceone\Xpc\filestore\inbound
```

## ProcessCIn\_java Collaboration Rule

The ProcessCIn\_java collaboration rule appears in the figure below:

Figure 6 ProcessCIn\_java Collaboration Rule

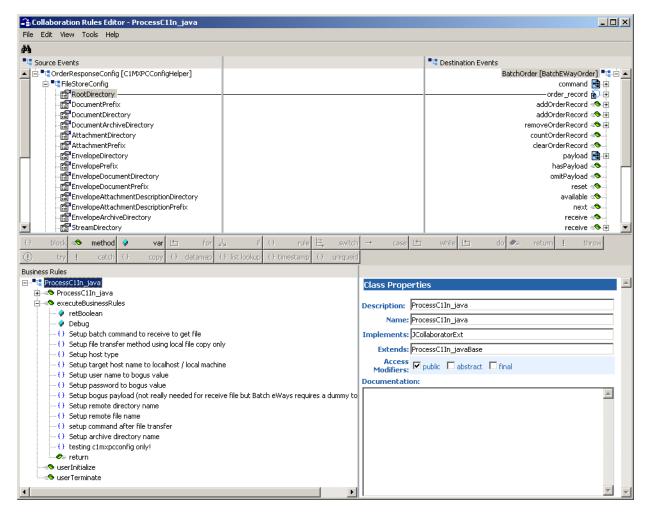

- 1 Each new rule is created by clicking the rule as an expression button in the center of the Collaboration Rules Editor. For more information about using the Java Collaboration Rules Editor, see the *e\*Gate Integrator User's Guide*.
- 2 "Setup batch command to receive to get file" is created by dragging the \$text field, located under the Destination Event command node to the rule dialog box, selecting a set command, and entering "RECEIVE" as the parameter.
- 3 "Setup file transfer method using local file copy only" is created by dragging the \$text field, located under
  BatchOrder\order\_record\external\_host\_setup\file\_transfer\_method, selecting a set command, and entering "File Copy" as the parameter.
- 4 "Setup host type" is created by dragging the host\_type field, located under BatchOrder\external\_host\_setup, creating a set command, and entering "NT 4.0" as the parameter.

- 5 "Setup target host name to localhost / local machine" is created by dragging the external\_host\_name field, located under BatchOrder\external\_host\_setup, creating a set command, and entering "localhost" as the parameter.
- 6 "Setup user name to bogus value" is created by dragging the user\_name field, located under BatchOrder\external\_host\_setup, creating a set command, and entering "guest" as the parameter.
- 7 "Setup password to bogus value" is created by dragging the encrypted\_password field, located under BatchOrder\external\_host\_setup, creating a set command, and entering "0123456789" as the parameter.
- 8 "Setup bogus payload (not really needed for receive file, but Batch e\*Ways requires a value to get files)" is created by dragging the \$text field, located under the payload node, creating a set command, and entering "Place holder only!" as the parameter.
- "Setup remote directory name" is created by dragging the remote\_directory\_name field, located under the BatchOrder\order\_record\\$1\subscribe\_to\_external\, creating a set command, and dragging the RootDirectory field, located under OrderResponseConfig\FileStoreConfig, creating a get function, and dropping it into the previously created setRemoteDirectoryName function as the parameter. In this case the sample then include + "/" + , drag the EnvelopeDocumentDirectory field also located under OrderResponseConfig\FileStoreConfig, creating a get function, and dropping it after the second plus sign ( + ).
- "Setup remote file name" is created by dragging the remote\_file\_regexp field, located under the BatchOrder\order\_record\\$1\subscribe\_to\_external, creating a set command, and entering "Place holder only!" as the parameter and dragging the EnvelopeDocumentPrefix field, located under OrderResponseConfig\FileStoreConfig, creating a get function, and dropping it into the previously created setRemoteFileRegexp function. In this case the sample then include + "[a-zA-Z0-9-]\*.xml".

*Note:* Allow for hyphens and alphanumeric for file name suffix.

"Setup archive directory name" is created by dragging the remote\_rename\_or\_archive\_name field, located under BatchOrder\order\_record\\$1\subscribe\_to\_external\remote\_command\_after\_tran sfer, creating a set command, and dragging the RootDirectory field, located under OrderResponseConfig\FileStoreConfig, creating a get function, and dropping it into the previously created setRemoteRenameOrArchive function. In this case the sample then includes + "/" + "envelope\_archive".

**Note:** The sample hardcodes the archive directory for now (not really covered by XPC configuration)

12 For debugging purposes, the "testing c1mxpcconfig only!" rule was created by including the following code in the Rule Dialog box:

```
/*
System.err.println("------FileStoreConfig-----");
System.err.println("RootDirectory="+getOrderResponseConfig().getFileStoreConfig().getRootDirectory());
```

```
System.err.println("DocumentPrefix="+getOrderResponseConfig().getFileStoreConfig().getDocument
 System.err.println("DocumentDirectory="
 +getOrderResponseConfig().getFileStoreConfig().getDocumentDirectory());
System.err.println("DocumentArchiveDirectory=" +
getOrderResponseConfig().getFileStoreConfig().getDocumentArchiveDirectory());
System.err.println("AttachmentDirectory="+getOrderResponseConfig().getFileStoreConfig().getAtt
 achmentDirectory());
System.err.println("AttachmentPrefix="+getOrderResponseConfig().getFileStoreConfig().getAttachmentPrefix());
System.err.println("EnvelopeDirectory=" +
getOrderResponseConfig().getFileStoreConfig().getEnvelopeDirectory());
System.err.println("EnvelopePrefix=" +
getOrderResponseConfig().getFileStoreConfig().getEnvelopePrefix());
System.err.println("EnvelopeDocumentDirectory="+getOrderResponseConfig().getFileStoreConfig().getEnvelopeDocumentDirectory());
System.err.println("EnvelopeDocumentPrefix="+getOrderResponseConfig().getFileStoreConfig().getEnvelopeDocumentPrefix());
 System.err.println("EnvelopeAttachmentDescriptionDirectory="+getOrderResponseConfig().getFileS
System.err.println("EnvelopeAttachmentDescriptionDrectory());
System.err.println("EnvelopeAttachmentDescriptionPrefix="+getOrderResponseConfig().getFileStor
 eConfig().getEnvelopeAttachmentDescriptionPrefix());
System.err.println("EnvelopeArchiveDirectory="+getOrderResponseConfig().getFileStoreConfig().getEnvelopeArchiveDirectory());
 System.err.println("StreamDirectory="+getOrderResponseConfig().getFileStoreConfig().getStreamD
 irectory());
 System.err.println("StreamPrefix="+getOrderResponseConfig().getFileStoreConfig().getStreamPref
 System.err.println("StreamExtension="+getOrderResponseConfig().getFileStoreConfig().getStreamExtension="+getOrderResponseConfig().getFileStoreConfig().getStreamExtension="+getOrderResponseConfig().getFileStoreConfig().getStreamExtension="+getOrderResponseConfig().getFileStoreConfig().getStreamExtension="+getOrderResponseConfig().getFileStoreConfig().getStreamExtension="+getOrderResponseConfig().getFileStoreConfig().getStreamExtension="+getOrderResponseConfig().getFileStoreConfig().getStreamExtension="+getOrderResponseConfig().getFileStoreConfig().getFileStoreConfig().
xtension());
 System.err.println("StreamArchiveDirectory="+getOrderResponseConfig().getFileStoreConfig().get
StreamArchiveDirectory());
System.err.println("------ErrorHandlerConfig-
 System.err.println("RootDirectory="+getOrderResponseConfig().getErrorHandlerConfig().getRootDi
 rectory());
 System.err.println("FileSourceDirectory="+getOrderResponseConfig().getErrorHandlerConfig().get
 System.err.println("FileTargetDirectory="+getOrderResponseConfig().getErrorHandlerConfig().get
 FileTargetDirectory())
 System.err.println("FilePrefix="+getOrderResponseConfig().getErrorHandlerConfig().getFilePrefi
 System.err.println("FileExtension="+getOrderResponseConfig().getErrorHandlerConfig().getFileEx
 tension())
 System.err.println("-----");
 System.err.println("RootDirectory="+getOrderResponseConfig().getErrorStoreConfig().getRootDire
 ctory());
System.err.println("DocumentDirectory="+qetOrderResponseConfig().qetErrorStoreConfig().qetDocu
mentDirectory())
 System.err.println("DocumentPrefix="+getOrderResponseConfig().getErrorStoreConfig().getDocumen
 tPrefix());
 System.err.println("-----");
System.err.println("RootDirectory="+getOrderStoreConfig().getOrderStoreConfig().getRootDire
 System.err.println("DocumentDirectory="+getOrderResponseConfig().getOrderStoreConfig().getDocumentDirectory="+getOrderResponseConfig().getOrderStoreConfig().getDocumentDirectory="+getOrderResponseConfig().getOrderStoreConfig().getDocumentDirectory="+getOrderResponseConfig().getOrderStoreConfig().getOrderStoreConfig().getDocumentDirectory="+getOrderResponseConfig().getOrderStoreConfig().getDocumentDirectory="+getOrderResponseConfig().getOrderStoreConfig().getDocumentDirectory="+getOrderResponseConfig().getOrderResponseConfig().getOrderResp
mentDirectory()
 System.err.println("DocumentPrefix="+getOrderResponseConfig().getOrderStoreConfig().getDocumen
 tPrefix());
 System.err.println("DocumentExtension="+getOrderResponseConfig().getOrderStoreConfig().getDocu
mentExtension());
\label{thm:continuous} System.err.println("-------); System.err.println("RootDirectory="+getOrderResponseConfig().getOriginalMessageStoreConfig().getOriginalMessageStoreConfig().getOrigina
 etRootDirectory())
System.err.println("DocumentDirectory="+getOrderResponseConfig().getOriginalMessageStoreConfig
().getDocumentDirectory());
 System.err.println("DocumentPrefix="+getOrderResponseConfig().getOriginalMessageStoreConfig().
getDocumentPrefix());
System.err.println("DocumentExtension="+getOrderResponseConfig().getOriginalMessageStoreConfig
().getDocumentExtension());
System.err.println("------");
System.err.println("RootDirectory="+getOrderResponseConfig().getPlanningScheduleStoreConfig().
getNootDirectory());
System.err.println("DocumentDirectory="+getOrderResponseConfig().getPlanningScheduleStoreConfi
g().getDocumentDirectory());
System.err.println("DocumentPrefix="+getOrderResponseConfig().getPlanningScheduleStoreConfig().getDocumentPrefix());
System.err.println("DocumentExtension="+getOrderResponseConfig().getPlanningScheduleStoreConfi
g().getDocumentExtension());
retBoolean = true
```

*Note:* Uncomment to turn on debugging!

#### **Collaboration Rule Mapping**

The Collaboration Mapping associated with the ProcessCIn\_java collaboration rule is as follows:

Figure 7 ProcessCIn\_java Collaboration Mapping

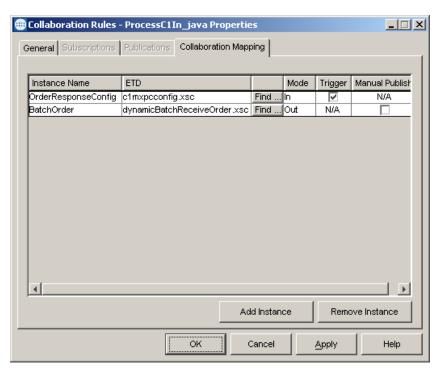

## dump\_payload\_cr Collaboration Rule

The dump\_payload\_cr Collaboration Rule appears in the figure below:

Figure 8 dump\_payload\_cr Collaboration Rule

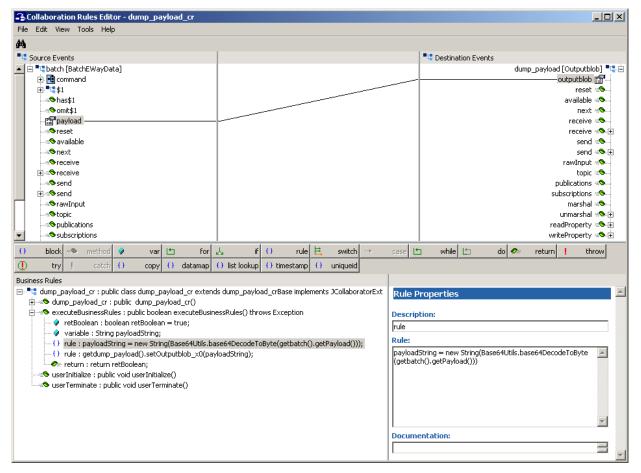

- 1 Each new rule is created by clicking the **rule** button on the toolbar in the center of the Collaboration Rules Editor. For more information about using the Java Collaboration Rules Editor, see the *e\*Gate Integrator User's Guide*.
- 2 The first rule is created by using **Java Imports** under the Tools menu. It can also be created by entering the following in the Rule dialog box:

```
payloadString = new String(Base64Utils.base64DecodeToByte()
```

3 The second rule is created by dragging the setOutputBlob\_x0 function to the Rule Dialog Box, entering the string "payloadString" to be passed in as the parameter value.

#### dump\_payload\_cr Collaboration Mapping

The Collaboration Mapping associated with the dump\_payload\_cr collaboration rule is as follows:

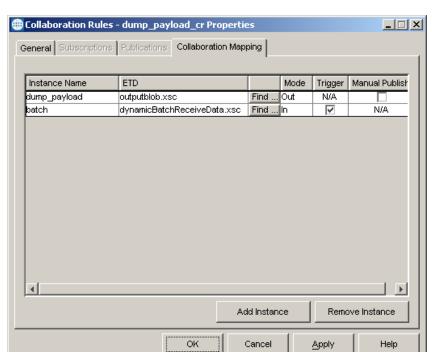

Figure 9 dump\_payload\_cr Properties

## dump\_payload\_eater\_cr Collaboration Rule

The dump\_payload\_eater\_cr Collaboration Rule appears in the figure below:

Figure 10 dump\_payload\_eater\_cr

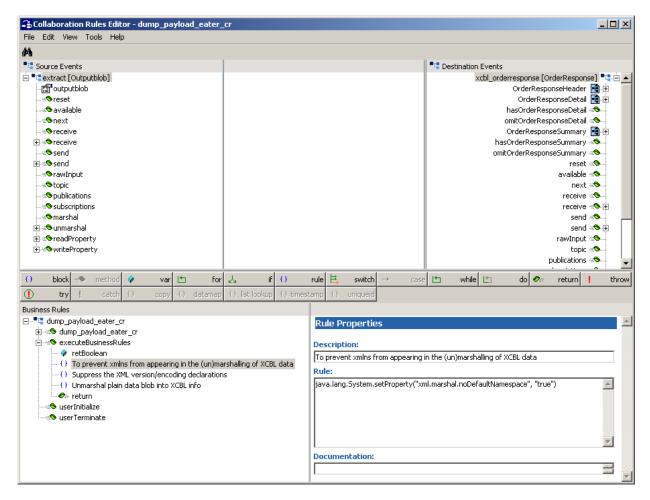

- 1 Each new rule is created by clicking the **rule** button on the toolbar in the center of the Collaboration Rules Editor. For more information about using the Java Collaboration Rules Editor, see the *e\*Gate Integrator User's Guide*.
- 2 "To prevent xmlns from appearing in the (un)marshalling of XCBL data" is created by entering the following in the Rule Dialog box:

```
java.lang.System.setProperty("xml.marshal.noDefaultNamespace",
"true")
```

3 The "Suppress the XML version/encoding declarations" rule is created by entering the following in the Rule Dialog box:

```
getxcbl_order().includeXmlDeclaration(false);
```

This is necessary because the XML declaration is not compatible with XPC server.

4 "Unmarshal plain data blob into XCBL info" is created by dragging the unmarshall function to the Rule Dialog box, and dragging the outputblob field,

located under the extract node, into the dialog box that appears. (Click ok to continue)

#### dump\_payload\_eater\_cr collaboration mapping

The Collaboration Mapping associated with the dump\_payload\_eater\_cr collaboration rule is as follows:

Collaboration Rules - dump\_payload\_eater\_cr Properties \_ 🗆 🗙 General Subscriptions Publications Collaboration Mapping Manual Publish Instance Name Trigger ETD Mode xcbl\_orderresponse OrderResponse.xsc Find ... Out N/Α extract outputblob.xsc Find ... In V N/A Add Instance Remove Instance ΟK Cancel **Apply** Help

Figure 11 dump\_payload\_eater\_cr

## processC1out\_java Collaboration Rule

The processC1out\_java Collaboration Rule appears in the figure below:

Figure 12 processC1out\_java

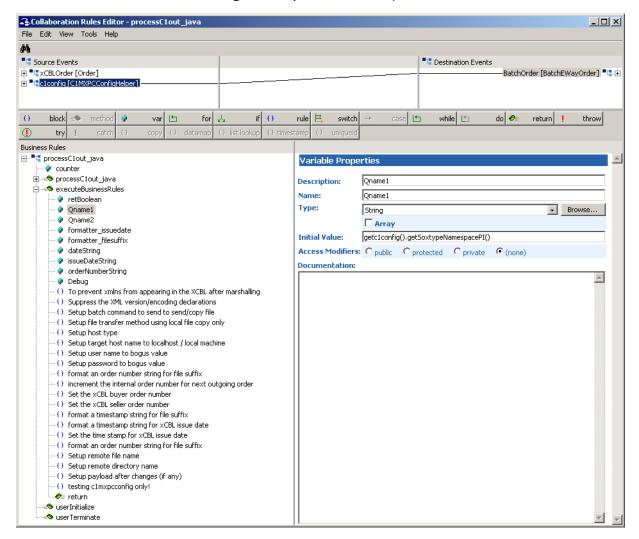

- 1 Each new rule is created by clicking the **rule** button on the toolbar in the center of the Collaboration Rules Editor. For more information about using the Java Collaboration Rules Editor, see the *e\*Gate Integrator User's Guide*.
- 2 Each variable is created in the same manner as the above mentioned rules. For more information about using the Java Collaboration Rules Editor, see the *e\*Gate Integrator User's Guide*.
- 3 "Qname1" is created by dragging the SoxNamespacePI field, located below the PlanningScheduleStoreConfig node, selecting a get function, into the Initial Value Dialog box.
- 4 "Qname2" is created by dragging the ImportNamespacePI field, located below the PlanningScheduleStoreConfig node, selecting a get function, into the Initial Value Dialog box.

5 "formatter\_issuedate" is created by clicking the var button on the toolbar and entering formatter\_issuedate" in the Variable Properties Dialog box as the description and name. java.text.SimpleDateFormat is selected as the type. The following text is entered in the Initial Value field:

new java.text.SimpleDateFormat ("yyyyMMdd"T"HH:mm:ss")

The following documentation is entered into the Documentation field:

- 1) Notice that MM (month, 1 thru 12) is specified to 2 count so that only number is displayed.
- 2) Notice that HH is specified to display 24 hour clock (0-23) to match that of the "SDateTime" class in the 'com.commerceone.xdk.maplibs.jbschema.jbdatatypes" package.
- 3) 'T' is the separator as specified for "SDateTime" class.
- 6 "formatter\_filesuffix" is created by clicking the var button on the toolbar and entering formatter\_filesuffix" in the Variable Properties Dialog box as the description and name. java.text.SimpleDateFormat is selected as the type. The following text is entered in the Initial Value field:

new java.text.SimpleDateFormat ("yyyyMMdd"T'HH:mm:ss")

The following documentation is entered into the Documentation field:

- 1) Notice that MM (month, 1 thru 12) is specified to 2 count so that only number is displayed.
- 2) Notice that HH is specified to display 24 hour clock (0-23) to match that of the "SDateTime" class in the 'com.commerceone.xdk.maplibs.jbschema.jbdatatypes" package.
- 3) 'T' is the separator as specified for "SDateTime" class.
- 4) Removed the colon separator (":") for time (hour/minute/second) because colon cannot be used as any part of file name in most O/S.

For Access Modifiers, (none) is selected.

- 7 "dateString" is included as a constant variable for the sample. It is created by clicking the var button on the toolbar and entering "dateString" in the Variable Properties Dialog box as the description and name. The type defaults to String.
- 8 "issueDateString" is included as a constant variable for the sample. It is created in the same manner as "dateString" variable.
- 9 "orderNumberString" is included as a constant variable for the sample. It is created in the same manner as "dateString" variable.
- "Debug" It is created by clicking the var button on the toolbar and entering "Debug" in the Variable Properties Dialog box as the description and name. For Type, boolean is selected and "false" is entered in the Initial Value field.
- **11** "To prevent xmlns from appearing in the XCBL after marshalling" is created by entering the following in the Rule Dialog box:

```
java.lang.System.setProperty("xml.marshal.noDefaultNamespace",
"true")
```

12 The "Suppress the XML version/encoding declarations" rule is created by entering the following in the Rule Dialog box:

```
getxcbl_order().includeXmlDeclaration(false);
```

This is necessary because the XML declaration is not compatible with XPC server.

- 13 "Setup batch command to send to send/copy file" is created by dragging the \$text field, located under BatchOrder\command, creating a set function, to the Rule Dialog box, and entering "SEND" as the parameter.
- "Setup file transfer method using local file copy only" is created by dragging the \$text field, located under BatchOrder\order\_record\external\_host\_setup\file\_transfer\_method, creating a set function, to the Rule Dialog box, and entering "File Copy" as the parameter.
- 15 "Setup host type" is created by dragging the host\_name field, located under BatchOrder\order\_record\external\_host\_setup, to the Rule Dialog box, and entering "NT 4.0".
- "Setup target host name to localhost / local machine" is created by dragging the external\_host\_name field, located under BatchOrder\order\_record\external\_host\_setup, to the Rule Dialog box, and entering "localhost".
- 17 "Setup user name to bogus value" is created by dragging the user\_name field, located under BatchOrder\order\_record\external\_host\_setup, to the Rule Dialog box, and entering "guest".
- "Setup password to bogus value" is created by dragging the encrypted\_password field, located under BatchOrder\order\_record\external\_host\_setup, to the Rule Dialog box, and entering "0123456789".
- "format an order number string for file suffix" is created by entering the following:

```
orderNumberString = new Integer(counter).toString()
```

20 "increment the internal order number for next outgoing order" is created by entering the following:

```
counter = counter + 1
```

- 21 "Set the xCBL buyer order number" is created by dragging the OrderIssueDate field, located under xCBLOrder\OrderHeader, creating a set function, and entering issueDateString as the parameter.
- "format an order number string for file suffix" is created by defining orderNumberString = by dragging the BuyerOrderNumber field, located under xCBLOrder\OrderHeader\\$1\OrderNumber, and
- 23 "increment the internal order number for next outgoing order" is created by entering:

```
counter = counter + 1
```

- "Set the xCBL buyer order number" is created by dragging the BuyerOrderNumber field, located under xCBLOrder\OrderHeader\\$1\OrderNumber, creating a set function, and entering orderNumberString as the parameter.
- "Set the xCBL seller order number" is created by dragging the SellerOrderNumber field, located under xCBLOrder\OrderHeader\\$1\OrderNumber, creating a set function, and entering orderNumberString + "s" as the parameter.
- **26** "format a timestamp string for file suffix" is created by entering:

```
dateString = (String) formatter_filesuffix.format(new
java.util.Date())
```

27 "format a timestamp string for xCBL issue date" is created by entering:

```
issueDateString = (String) formatter_issuedate.format(new
java.util.Date())
```

- **"Set the time stamp for xCBL issue date"** is created by dragging the OrderIssueDate field, located under xCBLOrder\OrderHeader, creating a set function, and entering issueDateString as the parameter.
- "format an order number string for file suffix" is created by defining orderNumberString =, and dragging the BuyerOrderNumber field, located under xCBLOrder\OrderHeader\\$1\OrderNumber, creating a get function, and dropping it following the orderNumberString =.
- "Setup remote file name" is created by dragging the remote\_file\_name field, located under BatchOrder\order\_record\\$1\publish\_to\_external, creating a set function, and dragging DocumentPrefix, located under c1config\FileStoreConfig, dropping it as the parameter into the setSetupRemoteFileName function, creating a get function. In this case, + "-" + dateString + ".xml was also added.
- "Setup remote directory name" is created by dragging the remote\_directory\_name field, located under BatchOrder\order\_record\\$1\publish\_to\_external, creating a set function, and dragging RootDirectory, located under c1config\FileStoreConfig, dropping it as the parameter into the setSetupRemoteDirectoryName function, creating a get function. In this case, + "-" + was entered, dragging DocumentDirectory, located under BatchOrder\order\_record\\$1\publish\_to\_external, creating a get function, directly after the + "/" +.
- **"Setup payload after changes (if any)"** is created by dragging the \$text field, located under BatchOrder\Payload, creating a set function, followed by:

```
Base64Utils.byteToBase64String((Qname1 + Qname2 +
getxCBLOrder().toString()).getBytes()))
```

**33** "testing c1mxpcconfig only!" is created by adding the following code:

```
System.err.println("------FileStoreConfig------
----");
System.err.println("RootDirectory="+getc1config().getFileStoreConf
ig().getRootDirectory());
System.err.println("DocumentPrefix="+getclconfig().getFileStoreCon
fig().getDocumentPrefix());
System.err.println("DocumentDirectory="
+getc1config().getFileStoreConfig().getDocumentDirectory());
System.err.println("DocumentArchiveDirectory=" +
getclconfig().getFileStoreConfig().getDocumentArchiveDirectory());
System.err.println("AttachmentDirectory="+getc1config().getFileSto
reConfig().getAttachmentDirectory());
System.err.println("AttachmentPrefix="+getclconfig().getFileStoreC
onfig().getAttachmentPrefix());
System.err.println("EnvelopeDirectory=" +
qetc1confiq().qetFileStoreConfiq().qetEnvelopeDirectory());
System.err.println("EnvelopePrefix=" +
getclconfig().getFileStoreConfig().getEnvelopePrefix());
System.err.println("EnvelopeDocumentDirectory="+getc1config().getF
ileStoreConfig().getEnvelopeDocumentDirectory());
```

```
System.err.println("EnvelopeDocumentPrefix="+getclconfig().getFile
StoreConfig().getEnvelopeDocumentPrefix());
System.err.println("EnvelopeAttachmentDescriptionDirectory="+getc1
config().getFileStoreConfig().getEnvelopeAttachmentDescriptionDire
ctory());
System.err.println("EnvelopeAttachmentDescriptionPrefix="+getc1con
fig().getFileStoreConfig().getEnvelopeAttachmentDescriptionPrefix(
System.err.println("EnvelopeArchiveDirectory="+qetc1config().qetFi
leStoreConfig().getEnvelopeArchiveDirectory());
System.err.println("StreamDirectory="+getc1config().getFileStoreCo
nfig().getStreamDirectory());
System.err.println("StreamPrefix="+getclconfig().getFileStoreConfi
g().getStreamPrefix());
System.err.println("StreamExtension="+getclconfig().getFileStoreCo
nfig().getStreamExtension());
System.err.println("StreamArchiveDirectory="+getc1config().getFile
StoreConfig().getStreamArchiveDirectory());
System.err.println("------ErrorHandlerConfig------
----");
System.err.println("RootDirectory="+getclconfig().getErrorHandlerC
onfig().getRootDirectory());
System.err.println("FileSourceDirectory="+getc1config().getErrorHa
ndlerConfig().getFileSourceDirectory());
System.err.println("FileTargetDirectory="+getc1config().getErrorHa
ndlerConfig().getFileTargetDirectory());
System.err.println("FilePrefix="+getc1config().getErrorHandlerConf
iq().getFilePrefix());
System.err.println("FileExtension="+getclconfig().getErrorHandlerC
onfig().getFileExtension());
System.err.println("-----ErrorStoreConfig------
----");
System.err.println("RootDirectory="+getc1config().getErrorStoreCon
fig().getRootDirectory());
System.err.println("DocumentDirectory="+getclconfig().getErrorStor
eConfig().getDocumentDirectory());
System.err.println("DocumentPrefix="+getclconfig().getErrorStoreCo
nfig().getDocumentPrefix());
System.err.println("-----OrderStoreConfig------
----");
System.err.println("RootDirectory="+getclconfig().getOrderStoreCon
fig().getRootDirectory());
System.err.println("DocumentDirectory="+getclconfig().getOrderStor
eConfig().getDocumentDirectory());
System.err.println("DocumentPrefix="+getclconfig().getOrderStoreCo
nfig().getDocumentPrefix());
System.err.println("DocumentExtension="+getclconfig().getOrderStor
eConfig().getDocumentExtension());
System.err.println("------OriginalMessageStoreConfig----
----");
System.err.println("RootDirectory="+getclconfig().getOriginalMessa
geStoreConfig().getRootDirectory());
System.err.println("DocumentDirectory="+getclconfig().getOriginalM
essageStoreConfig().getDocumentDirectory());
System.err.println("DocumentPrefix="+getclconfig().getOriginalMess
ageStoreConfig().getDocumentPrefix());
System.err.println("DocumentExtension="+getc1config().getOriginalM
essageStoreConfig().getDocumentExtension());
System.err.println("------PlanningScheduleStoreConfig---
----");
System.err.println("RootDirectory="+getc1config().getPlanningSched
uleStoreConfig().getRootDirectory());
System.err.println("DocumentDirectory="+getc1config().getPlanningS
cheduleStoreConfig().getDocumentDirectory());
```

```
System.err.println("DocumentPrefix="+getclconfig().getPlanningSche
duleStoreConfig().getDocumentPrefix());
System.err.println("DocumentExtension="+getclconfig().getPlanningS
cheduleStoreConfig().getDocumentExtension());
*/
retBoolean = true
```

*Note:* Uncomment to turn on debugging!

#### processC1out\_java collaboration mapping

The Collaboration Mapping associated with the processC1out\_java collaboration rule is as follows:

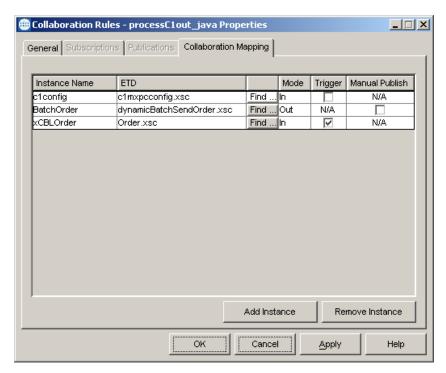

Figure 13 processC1out\_java

## send\_feeder\_cr Collaboration Rule

The send\_feed\_cr Collaboration Rule is created as basic pass through collaboration rule, which both publishes to and subscribes to an xCBL\_event (configured using the Order.xsc definition). For more information on default collaboration rules, see the *e\*Gate Integrator Collaboration Services Reference Guide*.

# 4.3.3 The supplierorderXPC Sample Schema

The supplierorderXPC sample schema demonstrates the use of the Commerce One e\*Way in implementing handling of inbound order and outbound order response XCBL documents. This schema relies on the Batch e\*Way and File e\*Way

After installing the sample schema, it must be configured before running.

 Table 4
 Contents of the supplierorderXPC.zip file

| Directory                                               | File(s)                                                                                                    |
|---------------------------------------------------------|----------------------------------------------------------------------------------------------------|
|                                                         | supplierorderxpc.ctl<br>supplierorderxpc.exp                                                                                                    |
| supplierorderxpc\runtime\configs\c1mxpc\                | C1ConfigInfo_defaultOrderResponse.cfg<br>C1ConfigInfo_defaultOrderResponse.sc<br>C1ConfigInfo_order.cfg<br>C1ConfigInfo_order.sc<br>C1ConfigInfo_order_response.cfg<br>C1ConfigInfo_order_response.sc                                              |
| supplierorderxpc\runtime\configs\stcewfile\             | dump_payload_eater.cfg<br>dump_payload_eater.sc<br>feeder.cfg<br>feeder.sc                                                                                                    |
| suppplierorderxpc\runtime\configs\stcewgen ericmonk\    | dynamicBatchIn.cfg<br>dynamicBatchIn.sc<br>dynamicBatchOut.cfg<br>dynamicBatchOut.sc                                                                                                    |
| supplierorderxpc\runtime\etd\                           | dynamicBatchReceiveData.jar dynamicBatchReceiveData.xsc dynamicBatchReceiveOrder.jar dynamicBatchReceiveOrder.xsc dynamicBatchSendOrder.jar dynamicBatchSendOrder.xsc outputblob.jar outputblob.xsc outputblob.ssc RxcFileName.jar RxcFileName.xsc |
| supplierorderxpc\runtime\etd\c1mxpc\                    | c1mxpcconfig.xsc                                                                                                    |
| supplierorderxpc\runtime\etd\templates\xcbl\ V30r2\lib\ | Order.jar<br>Order.xsc<br>OrderResponse.jar<br>OrderResponse.xsc                                                                                                    |

| Directory                                    | File(s)                                          |
|----------------------------------------------|--------------------------------------------------|
| supplierorderxpc\runtime\collaboration_rules | dump_payload_cr.class                            |
|                                              | dump_payload_cr.ctl                              |
|                                              | dump_payload_cr.java                             |
|                                              | dump_payload_cr.xpr                              |
|                                              | dump_payload_cr.xts                              |
|                                              | dump_payload_crBase.class                        |
|                                              | dump_payload_eater_cr.class                      |
|                                              | dump_payload_eater_cr.ctl                        |
|                                              | dump_payload_eater_cr.java                       |
|                                              | dump_payload_eater_cr.xpr                        |
|                                              | dump_payload_eater_cr.xts                        |
|                                              | dump_payload_eater_crBase.class                  |
|                                              | ProcessC1DefaultOrderResponse.class              |
|                                              | ProcessC1DefaultOrderResponse.ctl                |
|                                              | ProcessC1DefaultOrderResponse.java               |
|                                              | ProcessC1DefaultOrderResponse.xpr                |
|                                              | ProcessC1DefaultOrderResponse.xts                |
|                                              | ProcessC1DefaultOrderResponseBase.class          |
|                                              | ProcessC1In_java.class                           |
|                                              | ProcessC1In_java.ctl                             |
|                                              | ProcessC1In_java.java                            |
|                                              | ProcessC1In_java.xpr                             |
|                                              | ProcessC1In_java.xts                             |
|                                              | ProcessC1In_javaBase.class                       |
|                                              | processC1out_java.class                          |
|                                              | processC1out_java.ctl                            |
|                                              | processC1out_java.java                           |
|                                              | processC1out_java.xpr                            |
|                                              | processC1out_java.xts                            |
|                                              | processC1out_javaBase.class                      |
|                                              | ProcessC1PayloadDefaultOrderResponse_Ja va.class |
|                                              | ProcessC1PayloadDefaultOrderResponse_Ja          |
|                                              | va.ctl                                           |
|                                              | ProcessC1PayloadDefaultOrderResponse_Ja          |
|                                              | va.java                                          |
|                                              | ProcessC1PayloadDefaultOrderResponse_Ja          |
|                                              | va.xpr                                           |
|                                              | ProcessC1PayloadDefaultOrderResponse_Ja          |
|                                              | va.xts                                           |
|                                              | ProcessC1PayloadDefaultOrderResponse_Ja          |
|                                              | vaBase.class                                     |
|                                              | send_feeder_cr.class                             |
|                                              | send_feeder_cr.ctl                               |
|                                              | send_feeder_cr.java                              |
|                                              | send_feeder_cr.xpr                               |
|                                              | send_feeder_cr.xts                               |
|                                              | send_feeder_crBase.class                         |

Figure 14 shows the Components view of the SupplierOrder Sample schema.

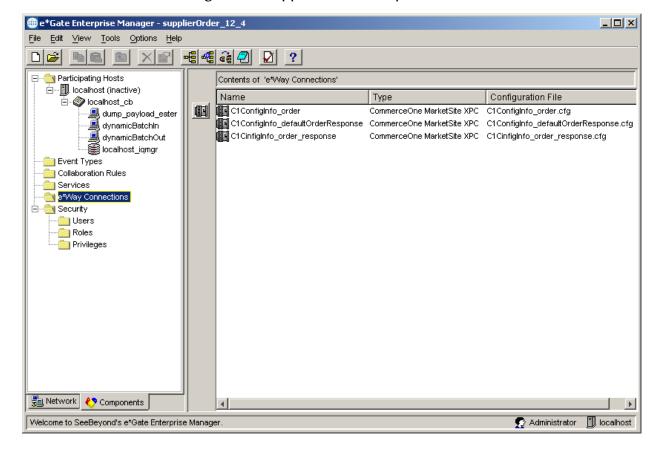

Figure 14 SupplierOrder Sample Schema

## Configuring the SupplierOrder Sample

Once the sample has been successfully imported into e\*Gate, the user must configure it to correspond to the information as necessary. The following items should be examined:

- Each of the configuration files associated with the three e\*Ways must be configured, as needed, saved, and promoted to runtime. Specifically, the following parameters must be addressed:
- The e\*Way Connection configuration must be adjusted to suit the systems involved.
  - Drive letter/prefix, see "XPC Config Root" on page 25
  - Path for XPC Service use, see "Default Property File Path" on page 26
  - Additional XPC processing, xCBL 3.0 or xCBL 1.0, see "Soxtype Namespace Processing Instruction" on page 26
- Do not set Publish Status Record on Success, for the dynamic Batch based e\*Way to Yes. If set to yes, the Batch-based e\*Way publishes a "good error" record to e\*Gate, with the format of batch\_eway\_error.dtd, when the payload has been successfully sent to the remote host. This can cause an exception to be thrown by the JCS, resulting from unexpected XML error message format. Sample error messages such as the following may be observed in the log file for the corresponding Batch e\*Way:

<batch\_eWay\_Data>, found `<batch\_eWay\_error>'

• Verify that the following is embedded in each new CommerceOne Java Collaboration that parses xCBL data types to suppress the inclusion of default namespaces (i.e., xmlns="...") as there is a #FIXED attribute for every element in the xCBL DTD as published:

```
java.lang.System.setProperty("xml.marshal.noDefaultNamespace",
"true");
```

The XPC server deviates from this xCBL DTD convention.

- Set the Process Outgoing Message Function under Monk configuration for the Batch e\*Way configuration to batch-proc-out-c1, not the default batch-proc-out.
- Set the Exchange Data with External Function under Monk configuration for the Batch e\*Way configuration to batch-exchange-data-c1, not the default batchexchange-data.
- Set the File Transfer Method under External Host Setup for the Batch e\*Way
  configuration to FTP (even in the case that e\*Gate and XPC are installed on the same
  machine, and no FTP is actually involved).
- Set Enable Message Configuration under Dynamic Configuration for the Batch e\*Way configuration to Yes to enable dynamic Batch operation for the CommerceOne schema.
- The archive directory for inbound xCBL files after they are processed within the JCS as:

```
"incoming_order_archived"
```

It must be created manually in the:

```
<root directory>:\commerceone\Xpc\filestore\inbound subdirectory
```

• For the supplier application, there is a default order response xCBL file created by the XPC for every incoming order. This schema picks up this file and places it in the appropriate outbound directory, without archiving the default order response file. There is no processing of the corresponding xCBL (such as changing the date/time).

## dump\_payload\_eater\_cr Collaboration Rule

The dump\_payload\_eater\_cr collaboration rule appears in the figure below:

Figure 15 dump\_payload\_eater\_cr Collaboration Rule

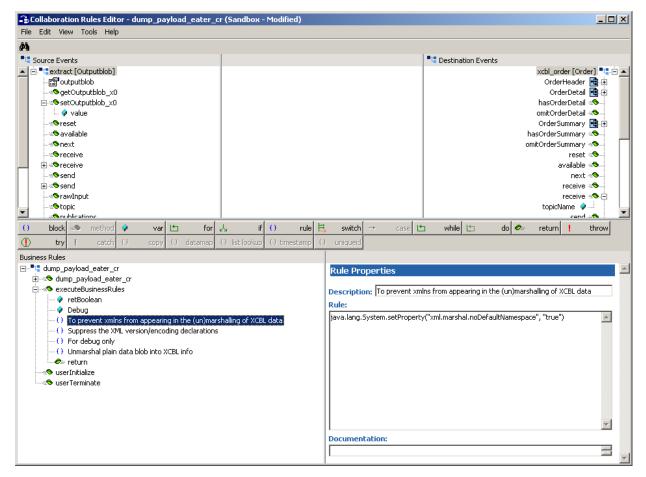

- 1 Each new rule is created by clicking the rule as an expression button in the center of the Collaboration Rules Editor. For more information about using the Java Collaboration Rules Editor, see the *e\*Gate Integrator User's Guide*.
- 2 Each variable is created in the same manner as the above mentioned rules. For more information about using the Java Collaboration Rules Editor, see the *e\*Gate Integrator User's Guide*.
- 3 "Debug" is created by clicking on the var button on the center toolbar, and selecting boolean as the type value.
- 4 "To prevent xmlns from appearing in the (un)marshalling of XCBL data" is created by entering the following:

```
java.lang.System.setProperty("xml.marshal.noDefaultNamespace",
"true")
```

5 The "Suppress the XML version/encoding declarations" rule is created by entering the following in the Rule Dialog box:

```
getxcbl_order().includeXmlDeclaration(false);
```

6 The next rule, which creates a debug if statement, is created by entering the following:

```
if (Debug)
{
System.err.println("-----dump_payload_eater_cr.java------
----");
System.err.println("getextract().getOutputblob_x0()=" +
getextract().getOutputblob_x0());
}
```

In the sample, the if statement is self contained, although the if - conditional statement button could have been used as well.

7 "Unmarshal plain data blob into XCBL info" is created by dragging the unmarshall method, located under xcbl\_Order, dragging the outputblob field, located under extract into the Parameters dialog box that opens.

#### dump\_payload\_eater\_cr Collaboration Rule Mapping

The Collaboration Mapping associated with the dump\_payload\_eater\_cr collaboration rule is as follows:

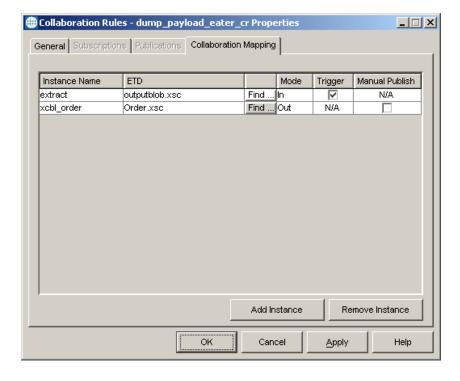

Figure 16 dump\_payload\_eater\_cr Mapping

# 4.3.4 The TransmitterAsync Sample Schema

The TransmitterAsync sample schema demonstrates the use of the Commerce One e\*Way in implementing the transmitter ETD component to send xCBL documents asynchronously to MarketSite.

After installing the sample schema, it must be configured before running. The TransmitterAsync sample sends an Order to MarketSite. The response to that order can be obtained at a later time using XPC , rather than the Transmitter API.

**Table 5** Contents of the TransmitterAsync.zip file

| Directory                                      | File(s)                                                                                                    |
|------------------------------------------------|----------------------------------------------------------------------------------------------------|
|                                                | AsyncTransmitter.ctl<br>AsyncTransmitter.exp                                                                                  |
| AsyncTransmitter\runtime\collaboration_rules \ | c1collabrule.class<br>c1collabrule.ctl<br>c1collabrule.java<br>c1collabrule.xpr<br>c1collabrule.xts<br>c1collabruleBase.class |
| AsyncTransmitter\runtime\configs\c1mxpc\       | c1mxpcConn.sc<br>c1mxpcConn.cfg<br>c1mxpcConn1.sc<br>c1mxpcConn1.cfg                                                          |
| AsyncTransmitter\runtime\configs\steway\       | c1transmitter.cfg<br>c1transmitter.sc                                                                                         |
| AsyncTransmitter\runtime\configs\stcewfile\    | eater.cfg eater.sc feeder.cfg feeder.sc                                                                                       |
| AsyncTranmsitter\runtime\etd\                  | testblob.jar<br>testblob.ssc<br>testblob.xsc                                                                                  |

Figure 17 shows the Components view of the TransmitterAsync Sample schema.

e\*Gate Enterprise Manager - TransmitterAsync\_sample <u>File Edit View Tools Options Help</u> 🖃 🛅 Participating Hosts Contents of 'e\*Way Connections' Ē--∭ localhost (inactive) Name Configuration File \_\_\_\_ ⊟⊸�� localhost\_cb c1mxpcConn CommerceOne MarketSite XPC c1mxpcConn.cfg c1transmitter eater feeder 🌉 localhost\_iqmgr e Event Types Collaboration Rules Services 🚞 e\*Way Connections il Users e Roles 🛅 Privileges Network 🥴 Components Welcome to SeeBeyond's e\*Gate Enterprise Manager 🧙 Administrator 📗 janetgreendell

Figure 17 TransmitterAsync Sample Schema

# Configuring the AsyncTransmitter Sample

Once the sample has been successfully imported into e\*Gate, the user must configure it to correspond to the information as necessary. The following items should be examined:

- Each of the configuration files associated with the three e\*Ways must be configured, as needed, saved, and promoted to runtime.
- The e\*Way Connection configuration must be adjusted to suit the systems involved.
- Before executing the Java collaborations that use the Transmitter ETD, the .ctl file for their collaboration rule must be modified as follows:

Move the line containing the stcjcs.jar to the bottom of the import lines, but above the Collaboration Rules Java files. Any CommerceOne .jar file must be listed before stcjcs.jar.

Delete the file from the client directory, and place a copy of the modified .ctl in the server directory.

#### c1collabrule

The c1collabrule appears in the figure below:

Figure 18 c1collabrule Collaboration Rule

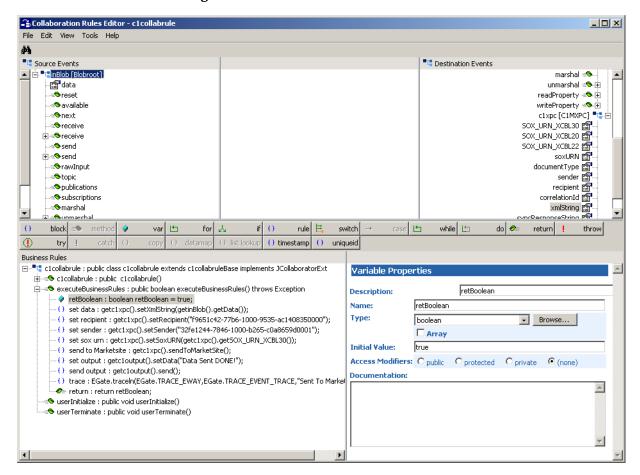

- 1 Each new rule is created by clicking the **rule** button on the toolbar in the center of the Collaboration Rules Editor. For more information about using the Java Collaboration Rules Editor, see the *e\*Gate Integrator User's Guide*.
- 2 "set data" is created by dragging the data field, located under inBlob under the Source Events, and dropping it on to the xmlString field, located under c1xpc under Destination Events.
- 3 "set recipient" is created by dragging the recipient field, located beneath c1mxpc, to the Rule dialog box, selecting set as the function-type. The Recipient TPID is then entered. If left blank, the value entered in the configuration file defaults in.
- 4 "set sender" is created by dragging the sender field, located beneath c1mxpc, to the Rule dialog box, selecting set as the function-type. The Recipient TPID is then entered. If left blank, the value entered in the configuration file defaults in.
- 5 "**set sox urn**" information is created by dragging and dropping the soxURN from the Destination Events, selecting set as the function-type. The correct

- "SOX\_URN\_xCBL" is then dropped in as the parameter for the setSoxURN method.
- 6 "send to Marketsite" is created by dragging and dropping the sendToMarketSite method into the Rule dialog box.
- 7 "set output" is created by dragging the data field, located under the c1output node, to the Rule dialog box, then entering the desired expression, for example "Data Sent DONE!"
- **8** "**send output**" is created by dragging and dropping the send method into the Rule dialog box.
- 9 "trace" is created by entering the following into the Rule dialog box:

```
EGate.traceln(EGate.TRACE_EWAY,EGate.TRACE_EVENT_TRACE,"Sent To
MarketSite")
```

#### c1collabrule Collaboration Rule Mapping

The Collaboration Mapping associated with the c1collaboration rule is as follows:

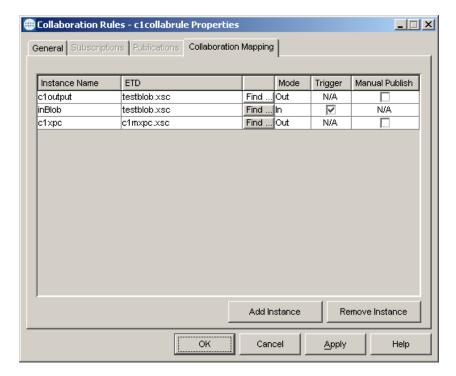

Figure 19 c1collabrule Mapping

# 4.3.5 The TransmitterSync Sample Schema

The TransmitterSync sample schema demonstrates the use of the Commerce One e\*Way in implementing the transmitter ETD component to send xCBL documents synchronously to MarketSite.

After installing the sample schema, it must be configured before running.

**Table 6** Contents of the TransmitterSync.zip file

| Directory                              | File(s)                                                                                                    |
|----------------------------------------|----------------------------------------------------------------------------------------------------|
|                                        | TransSync.ctl<br>TransSync.exp                                                                                                    |
| TransSync\runtime\collaboration_rules\ | cr_MarketsiteBase.class cr_Marketsite.xts cr_Marketsite.xpr cr_Marketsite.java cr_Marketsite.ctl cr_Marketsite.class c1collabrule.class c1collabrule.iava c1collabrule.xpr c1collabrule.xts c1collabruleBase.class |
| TransSync\runtime\configs\c1mxpc       | c1mxpcConn.sc<br>c1mxpcConn1.cfg<br>c1mxpcConn1.sc                                                                                                    |
| TransSync\runtime\configs\stceway\     | c1transmitter.cfg<br>c1transmitter.sc                                                                                                    |
| TransSync\runtime\configs\stcewfile\   | eater.cfg eater.sc feeder.cfg feeder.sc                                                                                                    |
| TransSync\runtime\etd\                 | teestblob.jar<br>testblob.ssc<br>testblob.xsc                                                                                                    |
| TransSync\runtime\etd\c1mxpc\          | c1mxpc.xsc                                                                                                    |
| TransSync\sandbox\collaboration_rules\ | c1collabrule.xpr<br>c1collabrule.xts                                                                                                    |
| TransSync\sandbox\etd\                 | rtjar.ctl<br>common.ctl<br>c1mxpc.xsc                                                                                                    |

The figure below shows the Components view of the TransmitterSync Sample schema.

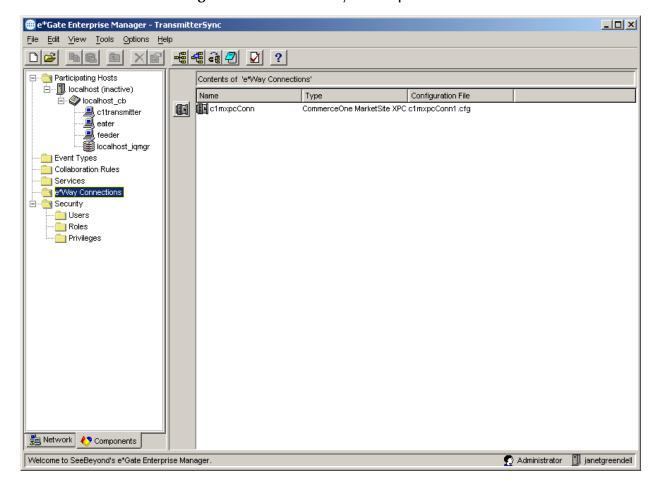

Figure 20 TransmitterSync Sample Schema

## Configuring the TransmitterSync Sample

Once the sample has been successfully imported into e\*Gate, the user must configure it to correspond to the information as necessary. The following items should be examined:

- Each of the configuration files associated with the three e\*Ways must be configured, as needed, saved, and promoted to runtime.
- The e\*Way Connection configuration must be adjusted to suit the systems involved.
- Before executing the Java collaborations that use the Transmitter ETD, the .ctl file for their collaboration rule must be modified as follows:

Move the line containing the stcjcs.jar to the bottom of the import lines, but above the Collaboration Rules Java files. Any CommerceOne .jar file must be listed before stcjcs.jar.

Delete the file from the client directory, and place a copy of the modified .ctl in the server directory.

#### cr\_Marketsite Collaboration Rule

The cr\_Marketsite collaboration rule appears in the figure below:

Figure 21 cr\_Marketsite Collaboration Rule

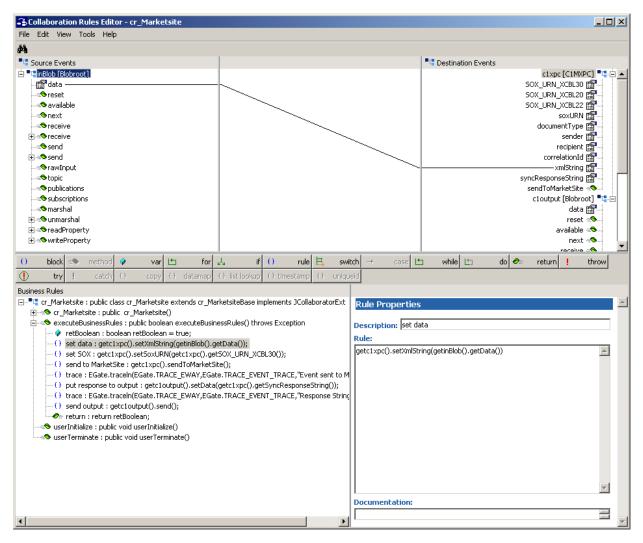

- 1 Each new rule is created by clicking the **rule** button on the toolbar in the center of the Collaboration Rules Editor. For more information about using the Java Collaboration Rules Editor, see the *e\*Gate Integrator User's Guide*.
- 2 "set data" is created by dragging the data field, located under inBlob under the Source Events, and dropping it on to the xmlString field, located under c1xpc under Destination Events.
- 3 "set Sox" is created by dragging the soxURN field, located under c1xpc to the Rule dialog box, creating a set function, and dragging the SOX\_URN\_XCBL30 field, located under c1xpc, creating a get function, and dropping it into setSoxURN as the parameter.
- 4 "send to Marketsite" is created by dragging the sendtoMarketsite method under c1xpc to the Rule dialog box.

- 5 "trace" is created by entering the following into the Rule dialog box:
  - EGate.traceln(EGate.TRACE\_EWAY,EGate.TRACE\_EVENT\_TRACE,"Event sent
    to MarketSite
- "put response to output" is created by dragging the data field, located under cloutput to the Rule dialog box, creating a set function, and dragging the syncResponseString field, located under c1xpc, and dropping it into setData as the parameter. The setSyncResponseString() is then changed to getSyncResponseString().
- 7 "trace" is created by entering the following into the Rule dialog box:
  - EGate.traceln(EGate.TRACE\_EWAY,EGate.TRACE\_EVENT\_TRACE,"Response
    String Set")
- **8** "**send output**" is created by dragging the send, located under c1output, to the Rule dialog box.

#### cr\_Marketsite Collaboration Rule Mapping

The Collaboration Mapping associated with the cr\_Marketsite collaboration rule is as follows:

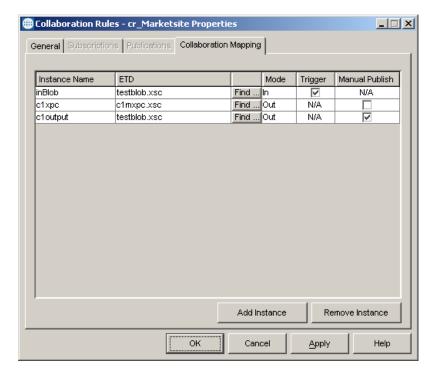

**Figure 22** cr\_Marketsite Collaboration Mapping

# 4.3.6 The buyerorderxpcftp Sample Schema

The buyerorderxpcftp sample schema demonstrates the use of the Commerce One e\*Way in implementing FTP support for e\*Gate to interface with the Commerce One XPC installed on another machine (as the counterpart for the buyerorderxpc sample schema for the simple buyer case). This schema also relies on Batch e\*Way, File e\*Way, and a running FTP server on the XPC machine.

As the counterpart for the buyerorderxpc sample schema for the simple buyer, this sample demonstrates FTP support for e\*Gate to interface with Commerce One XPC installed on another machine.

There are two scenarios to consider:

 The user must copy all of the configuration default.props files in all of the subdirectories, corresponding to all of the XPC inbound Document Service and outbound Timed Services for:

<rootdir>:\commerceone\Xpc\runtime\servers\defaultserver\config\se
rvice

It is preferable to copy to a corresponding local directory in the machine for which e\*Gate is installed.

• If possible, the user can make use of a Win2K network-mounted network drive (or NFS mount point in the case of Unix) capability to map the service configuration default.prop files on the XPC machine for e\*Gate to access these files. The "XPC Config Root" entry for the associated connection point could be useful for the mapping.

In the sample JCS, it is also assumed that a FTP server is running on the XPC machine and the FTP root path for the XPC machine is pointed to:

<drive:>/commerceone/xpc/filestore

## 4.3.7 The supplierxpc Sample Schema

The supplierxpc sample schema demonstrates the use of the Commerce One e\*Way in implementing the handling of inbound order, change order, and outbound order response / invoice / advance shipment notice XCBL documents. This schema relies on the Batch e\*Way and File e\*Way.

As the counterpart to the sample schema supplierorderxpc, which only handles order and order response XCBL documents, this schema demonstrates the handling of incoming order, outgoing invoice, outgoing advanced shipment notice (ASN), and outgoing order response.

The following are the instructions for preparing the template file for outbound documents:

| Sample XCBL doc directories                                                           | File Name                         | Copy and Renamed               |
|---------------------------------------------------------------------------------------|-----------------------------------|--------------------------------|
| <rootdir>:\commerceone\Xpc\sa<br/>mple\xpc\instances\AdvanceShi<br/>pNotice</rootdir> | AdvanceShipmentNotice_Sampl e.xml | AdvanceShipmentNotice_xxx.as n |
| <pre><rootdir>:\commerceone\Xpc\sa mple\xpc\instances\Invoice</rootdir></pre>         | Invoice_Sample.xml                | Invoice_xxx.invoice            |

The name-TPID lookup table in the map.txt file (in the < rootdir>\commerceone\xpc\tpid\_map, e.g.) should be updated to provide a new mapping entry for the recipient (i.e. buyer) ID to the recipient TPID. As mentioned in the XPC documentation, be sure to eliminate unnecessary blank spaces following the TPID.

Edit according to the following entry:

```
GetStringFromDocument.config=xPath=</InvoiceHeader/InvoiceParty/
BuyerParty/Party/PartyID/Identifier/Ident>
```

in the default.prop file for the invoice outbound service as in:

```
<rootdir>\commerceone\Xpc\runtime\servers\defaultserver\config\servic
e\TimedService.XPCTimedService.XPCInvoice30Outbound.1_0
```

Be sure to update (either the invoice\_template file or accomplish in JCS to modify the XCBL data structure / ETD) the <Ident> field as follows:

Similar measure shall be taken for the AdvanceShipmentNotice XCBL document.The ASN outbound service default.prop file is located in:

<rootdir>:\commerceone\Xpc\runtime\servers\defaultserver\config\servi
ce\TimedService.XPCTimedService.XPCAdvanceShipmentNotice30Outbound.1\_
0

## 4.3.8 The buyerxpc Sample Schema

The buyerxpc sample schema demonstrates the handling of outbound orders, and accepting and archiving inbound ASN (Advance Shipment Notice) and inbound invoice XCBL documents. This schema relies on the Batch e\*Way and File e\*Way.

As the counterpart to the sample schema buyerorderxpc, which only handles order and order response XCBL documents, this schema demonstrates the handling of not just outbound orders but also outbound change orders; and also will accept and archive inbound ASN and inbound invoice XCBL documents.

In order to send an order, change the order XCBL doc to a specific supplier.

The name-TPID lookup table in the map.txt file (in the < rootdir>\commerceone\xpc \tpid\_map, e.g.) should be updated to provide a new mapping entry for the recipient (i.e. supplier) ID to the recipient TPID. As mentioned in the XPC documentation, be sure to eliminate unnecessary blank spaces following the TPID.

Be sure to also update (either the Order\_xxx.order file or accomplish in JCS to modify the XCBL data structure / ETD) the <Ident> field as follows:

</Identifier>
</PartyID>

The user should copy the sample order temple file order\_template.xml (unzipped from order\_template.zip) to the following directory:

<rootdir>:\commerceone\Xpc\sample\xpc\instance\Order
and rename the file extension to (.order).

The following are the instructions for preparing all of the template files for outbound documents:

| Sample XCBL doc directories                                          | File Name                                                                               | Copy and Renamed |
|----------------------------------------------------------------------|-----------------------------------------------------------------------------------------|------------------|
| <rootdir>:\commerceone\Xpc\sa<br/>mple\xpc\instances\Order</rootdir> | order_template.xml (provided<br>sample), different from the<br>default Order_Sample.xml | Order_xxx.order  |

# 4.3.9 The supplierxpcsync Sample Schema

The supplierxpcsync sample schema demonstrates the use of the Commerce One e\*Way in implementing the simple handling of inbound and outbound XCBL synchronous documents (price check, order status, and availability check). This schema relies on e\*Gate JMS and the File e\*Way.

After installing the sample schema, it must be configured before running.

 Table 7
 Contents of the supplierxpcsync.zip file

| Directory                                   | File(s)                                 |
|---------------------------------------------|-----------------------------------------|
|                                             | supplierxpcsync.ctl                     |
|                                             | supplierxpcsync.exp                     |
| supplierxpcsync\runtime\collaboration_rules | supplierxpcsync                         |
|                                             | AvailabilityCheck_ReplyCollab.class     |
|                                             | AvailabilityCheck_ReplyCollab.ctl       |
|                                             | AvailabilityCheck_ReplyCollab.java      |
|                                             | AvailabilityCheck_ReplyCollab.xpr       |
|                                             | AvailabilityCheck_ReplyCollab.xts       |
|                                             | AvailabilityCheck_ReplyCollabBase.class |
|                                             | OrderStatusResult_ReplyCollab.class     |
|                                             | OrderStatusResult_ReplyCollab.ctl       |
|                                             | OrderStatusResult_ReplyCollab.java      |
|                                             | OrderStatusResult_ReplyCollab.xpr       |
|                                             | OrderStatusResult_ReplyCollab.xts       |
|                                             | OrderStatusResult_ReplyCollabBase.class |
|                                             | PriceCheckResult_ReplyCollab.class      |
|                                             | PriceCheckResult_ReplyCollab.ctl        |
|                                             | PriceCheckResult_ReplyCollab.java       |
|                                             | PriceCheckResult_ReplyCollab.xpr        |
|                                             | PriceCheckResult_ReplyCollab.xts        |
|                                             | PriceCheckResult_ReplyCollabBase.class  |

| Directory                                        | File(s)                                                                                                    |
|--------------------------------------------------|----------------------------------------------------------------------------------------------------|
| supplierxpcsync\runtime\configs\messageser vice\ | jms.cfg<br>jms.sc<br>jmsQueuelocalhost_iqmr.cfg<br>jmsQueuelocalhost_iqmr.sc                                                                                                    |
| supplierxpcsync\runtime\configs\stcewfile\       | AvailabilityCheck_TopicRepliereWay.cfg AvailabilityCheck_TopicRepliereWay.sc PriceCheckResult_TopicRepliereWay.cfg PriceCheckResult_TopicRepliereWay.sc TopicRepliereWay.cfg TopicRepliereWay.sc |
| supplierxpcsync\runtime\configs\stcmsagent       | localhost_iqmgr.cfg<br>localhost_iqmgr.sc                                                                                                    |
| supplierxpcsync\runtime\etd\                     | root.jar<br>root.ssc<br>root.xsc                                                                                                    |
| supplierxpcsync\sandbox\collaboration_rules\     | OrderStatusResult_ReplyCollab.xpr<br>OrderStatusResult_ReplyCollab.xts                                                                                                    |

Figure 23 shows the Components view of the SupplierOrder Sample schema.

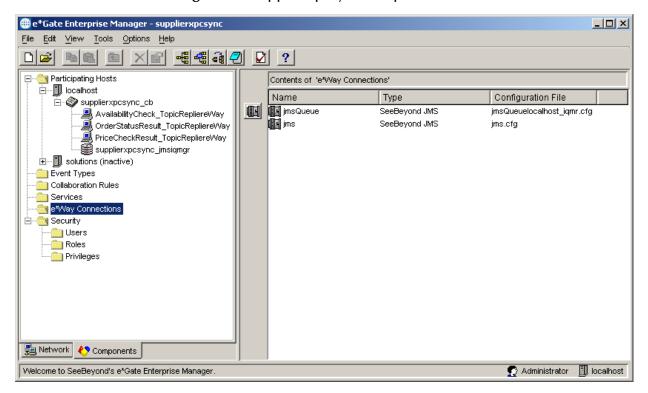

Figure 23 supplierxpcsync Sample Schema

## Configuring the supplierxpcsync Sample

Once the sample has been successfully imported into e\*Gate, the user must configure it to correspond to the specific systems. The following items should be examined:

- Each of the configuration files associated with the three e\*Ways must be configured, as needed, saved, and promoted to runtime. Specifically, the following parameters must be addressed:
  - The e\*Way Connection configuration must be adjusted to suit the systems involved.
  - Drive letter/prefix, see "XPC Config Root" on page 25
  - Path for XPC Service use, see "Default Property File Path" on page 26
  - Additional XPC processing, xCBL 3.0 or xCBL 1.0, see "Soxtype Namespace Processing Instruction" on page 26
- The File e\*Way eater (simulating backend data sink) directory and file name for the incoming XCBL synchronous document (price check, order status, and availability check) should be tailored accordingly.
- Document support samples must be configured for the supplierxpcsync schema.
   See Configuring the Synchronous Document Support Samples for Commerce One XPC. on page 19 for directions.

#### **JMS Considerations**

The supplierxpcsync Sample utilizes the e\*Gate Java Message Service (JMS). To enable the client system to communicate with the e\*Gate API Kit, you must do the following:

- The JMS Topic/Queue names and the e\*Gate Event Types names must coincide.
- The individual writing any external JMS code must know the expected data format, the name of the Topic/Queue, and the name of host and port number of the JMS server.
- The methods used must correspond to the expected data format. For a list of e\*Gate supported Java classes, interfaces and methods, please see e\*Gate API Kit User's Guide, supported libraries for the e\*Gate Message Service.
- The client code samples provided are intended to work directly with the sample schema provided. These are only samples created as a demonstration of possible behavior.

## 4.3.10 Order\_Template

The Order\_Template.zip file contains Order\_Template.xml file. The first few lines of which appear below:

# 4.3.11 Supporting Documents

The following documents are designed to work in conjunction with the *e\*Way Intelligent Adapter for Commerce One MarketSite User's Guide* and to provide additional information that may prove useful.

e\*Gate Integrator Installation Guide.

e\*Gate Integrator System Administration and Operations Guide.

e\*Gate Integrator User's Guide.

e\*Gate API Kit User's Guide.

SeeBeyond JMS Intelligent Queue User's Guide

SeeBeyond Master Index (SeeBeyond\_Index.pdx; refer to e\*Gate Integrator User's Guide for instructions on how to access).

README.txt files on the e\*Gate installation CD ROM.

# Commerce One MarketSite e\*Way Methods

The Commerce One MarketSite e\*Way methods fall into the following categories:

# 5.1 com.stc.eways.c1mxpc.C1MXPC

The hierarchy for all packages pertaining to the Commerce One MarketSite e\*Way are as follows:

The following classes are included in this document:

- Class C1MXP on page 72
- Class C1MXPCConfigHelper on page 80
- Class FileProperties on page 87
- Class eGateRequestor on page 89
- Class eGateRequestor.eGateRequestorException on page 94

### 5.1.1 Class C1MXP

The C1MXP class contains the following methods:

```
C1MXPC on page 73 reset on page 76
getDestination on page 73 sendToMarketSite on page 77
getDocumentType on page 73 setDestination on page 77
```

getPassword on page 74
getRecipient on page 74
getSender on page 74
getSyncResponseString on page 75
getUserName on page 75
getXmlString on page 75
initialize on page 76

setDocumentType on page 78
setPassword on page 78
setSender on page 79
setSender on page 79
setUsername on page 79
setXmlString on page 80

## C<sub>1</sub>MXPC

## **Syntax**

public C1MXPC()

## Description

Constructor.

## getDestination

## **Syntax**

```
public java.lang.String getDestination()
```

## Description

getDestination obtains the current value for MarketSite destination.

#### **Parameters**

None.

#### **Return Values**

## java.lang.String

Returns a string containing the MarketSite destination value.

## Additional information

This function can be accessed via the Collaboration. Refer to the CommerceOne XPC documentation for details on valid values for destinations.

# getDocumentType

## **Syntax**

```
public java.lang.String getDocumentType()
```

## Description

**getDocumentType** returns the document type of the document being sent to MarketSite. The document is passed as an XML string.

None.

## **Return Values**

## java.lang.String

Returns the document type.

## getPassword

## **Syntax**

```
public java.lang.String getPassword()
```

## Description

getPassword obtains the MarketSite password used for authentication.

#### **Parameters**

None.

#### **Return Values**

## java.lang.String

Returns the MarketSite password (unencrypted).

## getRecipient

#### **Syntax**

```
public java.lang.String getRecipient()
```

## Description

**getRecipient** obtains the current value for the MarketSite recipient. Refer to the CommerceOne XPC documentation for details on valid values for recipients.

#### **Parameters**

None.

## **Return Values**

## java.lang.String

Returns the current value for the MarketSite recipient.

# getSender

## **Syntax**

```
public java.lang.String getSender()
```

## Description

**getSender** obtains the current value for the MarketSite sender. Refer to the CommerceOne XPC documentation for details on valid values for senders.

None.

## **Return Values**

## java.lang.String

Returns the current value for the MarketSite sender.

## getSyncResponseString

## **Syntax**

```
public java.lang.String getSyncResponseString()
```

## Description

**getSyncResponseString** returns the last response string received from MarketSite from a synchronous transmission of documents, usually the originated by the sendToMarketSite method.

## **Parameters**

None.

#### **Return Values**

## java.lang.String

Returns the response string from synchronous transmissions (syncResponseString).

# getUserName

## **Syntax**

```
public java.lang.String getUserName()
```

## Description

**getUserName** returns the MarketSite user name used for authentication with MarketSite.

#### **Parameters**

None.

## **Return Values**

## java.lang.String

Returns the MarketSite user name (username).

# getXmlString

## **Syntax**

```
public java.lang.String getXmlString()
```

## Description

**getXmlString** returns the current string value assigned to be sent to MarketSite using the **sendToMarketSite** method.

#### **Parameters**

None.

## **Return Values**

## java.lang.String

Returns the string to be transmitted to MarketSite (xmlString).

## initialize

## **Syntax**

public void initialize(com.stc.common.collabService.JCollabController cntrCollab, java.lang.String key, int mode)

## Description

**initialize** reads the configuration information from the file, initializing the transmitter context (called by the collaboration service).

#### **Parameters**

| Name       | Туре                                               | Description                               |
|------------|----------------------------------------------------|-------------------------------------------|
| cntrCollab | com.stc.common.collabServi<br>ce.JCollabcontroller | The Java Collaboration Controller object. |
| key        | String                                             |                                           |
| mode       | int                                                |                                           |

#### **Return Values**

void

## **Throws**

 $com. stc. common. collab Service. Collab Conn Exception \\ com. stc. common. collab Service. Collab Data Exception$ 

#### reset

## **Syntax**

public boolean reset()

## Description

**reset** clears the settings for document type, recipient, sender, destination, xmlString, and syncResponseString.

None.

## **Return Values**

#### boolean

Returns true if successful; otherwise, returns false.

## sendToMarketSite

## **Syntax**

```
public void sendToMarketSite()
public void sendToMarketSite(byte[] outEvent)
public void sendToMarketSite(java.lang.String inXmlString)
```

## Description

**sendToMarketSite** is called from the Collaboration to send the current xmlString value (first instance) or the passed byte array (second instance), or the passed xmlString value, to MarketSite. The xmlString must be a valid xCBL document.

#### **Parameters**

| Name        | Туре             | Description                                          |
|-------------|------------------|------------------------------------------------------|
| outEvent    | byte[]           | The xCBL document as a byte array.                   |
| inXmlString | java.lang.String | The xCBL document string to be passed to MarketSite. |

### **Return Values**

void

#### **Throws**

com.stc.common.collabService.CollabConnException com.stc.common.collabService.CollabDataException com.stc.common.collabService.CollabResendException

## setDestination

## **Syntax**

```
public void setDestination(java.lang.String destination)
```

## Description

**setDestination** designates the MarketSite destination TPID (Trading Partner ID). Refer to the CommerceOne XPC documentation for details on valid destination values.

| Name        | Туре             | Description                        |
|-------------|------------------|------------------------------------|
| destination | java.lang.String | A valid destination string (MPID). |

## **Return Values**

void

# setDocumentType

## **Syntax**

public void setDocumentType(java.lang.String documentType)

## Description

**setDocumentType** specifies the document type being sent to MarketSite, passed as an xmlString.

## **Parameters**

| Name         | Туре             | Description                   |
|--------------|------------------|-------------------------------|
| documentType | java.lang.String | A valid document type string. |

## **Return Values**

void

## setPassword

## **Syntax**

public void setPassword(java.lang.String password)

## Description

**setPassword** designates the MarketSite password, called from the Collaboration. Refer to the CommerceOne XPC documentation for details on configuring XPC authentication.

#### **Parameters**

| Name     | Туре             | Description                                                       |
|----------|------------------|-------------------------------------------------------------------|
| password | java.lang.String | The unencrypted password used for authentication with MarketSite. |

## **Return Values**

void

## setRecipient

## **Syntax**

public void setRecipient(java.lang.String recipient)

## Description

**setRecipient** designates the MarketSite recipient TPID, called from the Collaboration. Refer to the CommerceOne XPC documentation for details on valid recipient values.

#### **Parameters**

| Name      | Туре             | Description                      |
|-----------|------------------|----------------------------------|
| recipient | java.lang.String | A valid recipient string (MPID). |

## **Return Values**

void

## setSender

## **Syntax**

public void setSender(java.lang.String sender)

## Description

**setSender** designates the MarketSite sender TPID, called from the Collaboration. Refer to the CommerceOne XPC documentation for details on valid values for sender.

#### **Parameters**

| Name   | Туре             | Description                   |
|--------|------------------|-------------------------------|
| sender | java.lang.String | A valid sender string (MPID). |

#### **Return Values**

void

## setUsername

#### **Syntax**

public void setUsername(java.lang.String username)

## Description

**setUsername** designates the MarketSite username from the Collaboration. Refer to the CommerceOne XPC documentation for details on configuring XPC authentication.

#### **Parameters**

| Name     | Туре             | Description                                             |
|----------|------------------|---------------------------------------------------------|
| username | java.lang.String | The username required by MarketSite for authentication. |

## **Return Values**

void

## setXmlString

## **Syntax**

public void setXmlString(java.lang.String xmlString)

## Description

**setXmlString** specifies the xmlString to be transmitted to MarketSite. Refer to the CommerceOne XPC documentation for details on valid xCBL documents that can be transmitted to MarketSite.

#### **Parameters**

| Name      | Туре             | Description                            |
|-----------|------------------|----------------------------------------|
| xmlString | java.lang.String | An xmlString to be sent to MarketSite. |

## **Return Values**

void

# 5.1.2 Class C1MXPCConfigHelper

The C1MXPCConfigHelper class contains the following methods:

| C1MXPCConfigHelper on page 81            | loadXPCServicesConfig on page 84         |
|------------------------------------------|------------------------------------------|
| getDocFileName on page 81                | main on page 84                          |
| getErrorHandlerConfig on page 81         | setDocFileName on page 84                |
| getErrorStoreConfig on page 82           | setErrorStoreConfig on page 85           |
| getFileStoreConfig on page 82            | setFileStoreConfig on page 85            |
| getOrderStoreConfig on page 82           | setOrderStoreConfig on page 86           |
| getOriginalMessageStoreConfig on page 83 | setOriginalMessageStoreConfig on page 86 |

80

getPlanningScheduleStoreConfig on page 83

getTransferMode on page 83

setPlanningScheduleStoreConfig on

page 87

setTransferMode on page 87

## C1MXPCConfigHelper

## **Syntax**

public C1MXPCConfigHelper()

## Description

Constructor.

#### **Parameters**

None.

## getDocFileName

## **Syntax**

```
public java.lang.String getDocFileName()
```

## Description

getDocFileName obtains the filename of the document to be sent.

## **Parameters**

None.

## **Return Values**

#### java.lang.String

Returns the filename, relative to the RootDirectory of the file to be sent to MarketSite.

# getErrorHandlerConfig

## **Syntax**

```
public C1MXPCConfigHelper.ErrorHandlerConfigClass
getErrorHandlerConfig()
```

## Description

getErrorHandlerConfig obtains the ErrorHandlerConfigClass object.

## **Parameters**

None.

## **Return Values**

## C1MXPCConfigHelper.ErrorHandlerConfigClass

Returns the ErrorHandlerConfigClass object.

## getErrorStoreConfig

## **Syntax**

public C1MXPCConfigHelper.ErrorStoreConfigClass getErrorStoreConfig()

## Description

getErrorStoreConfig obtains the ErrorStoreConfigClass object.

#### **Parameters**

None.

#### **Return Values**

## C1MXPCConfigHelper.ErrorStoreConfigClass

Returns the ErrorStoreConfigClass object.

# getFileStoreConfig

## **Syntax**

public C1MXPCConfigHelper.FileStoreConfigClass getFileStoreConfig()

## Description

getFileStoreConfig obtains the FileStoreConfigClass object.

#### **Parameters**

None.

## **Return Values**

## C1MXPCConfigHelper.FileStoreConfigClass

Returns the FileStoreConfigClass object.

# getOrderStoreConfig

## **Syntax**

public C1MXPCConfigHelper.OrderStoreConfigClass getOrderStoreConfig()

## Description

**getOrderStoreConfig** obtains the OrderStoreConfigClass object.

#### **Parameters**

None.

#### **Return Values**

## C1MXPCC on fig Helper. Order Store Config Class

Returns the OrderStoreConfigClass object.

## getOriginalMessageStoreConfig

## **Syntax**

public C1MXPCConfigHelper.OriginalMessageStoreConfigClass
getOriginalMessageStoreConfig()

## Description

getOriginalMessageStoreConfig obtains the OriginalMessageStoreConfigClass object.

## **Parameters**

None.

#### **Return Values**

## C1MXPCC on fig Helper. Original Message Store Config Class

Returns the OriginalMessageStoreConfigClass object.

# getPlanningScheduleStoreConfig

## **Syntax**

```
public C1MXPCConfigHelper.PlanningScheduleStoreConfigClass
getPlanningScheduleStoreConfig()
```

## Description

**getPlanningScheduleStoreConfig** obtains the PlanningScheduleStoreConfigClass object.

#### **Parameters**

None.

#### **Return Values**

## C1MXPCC on fig Helper. Planning Schedule Store Config Class

Returns the PlanningScheduleStoreConfigClass object.

# get Transfer Mode

#### **Syntax**

```
public java.lang.String getTransferMode()
```

## Description

**getTransferMode** obtains the transfer mode information.

#### **Parameters**

None.

## **Return Values**

## java.lang.String

Returns the mode for transfer, indicating "inbound" or "outbound".

# loadXPCServicesConfig

## **Syntax**

public void loadXPCServicesConfig(java.lang.String propsFileName)

## Description

**loadXPCServicesConfig** is called by external to load the XPC service configuration form the associated properties file (normally called default.prop).

#### **Parameters**

| Name          | Туре             | Description                              |
|---------------|------------------|------------------------------------------|
| propsFileName | java.lang.String | The name of XPC service properties file. |

#### **Return Values**

void

## main

## **Syntax**

public static void main(java.lang.String[] args)

## Description

main is used for testing only (internal or command line).

#### **Parameters**

| Name | Туре               | Description           |
|------|--------------------|-----------------------|
| args | java.lang.String[] | An array of arguments |

## **Return Values**

void

#### **Throws**

java.lang.Exception

## setDocFileName

## **Syntax**

```
public void setDocFileName(java.lang.String filename)
```

## Description

**setDocFileName** is used to set the filename of the document to be sent.

| Name     | Туре             | Description                                 |
|----------|------------------|---------------------------------------------|
| filename | java.lang.String | The name of the file to send to MarketSite. |

## **Return Values**

void

# setErrorStoreConfig

## **Syntax**

public void
setErrorStoreConfig(C1MXPCConfigHelper.ErrorStoreConfigClass
newErrorStoreConfigClass)

## Description

setErrorStoreConfig is called by external to set the ErrorStoreConfigClass object.

#### **Parameters**

| Name                     | Туре                                         | Description                                |
|--------------------------|----------------------------------------------|--------------------------------------------|
| newErrorStoreConfigClass | C1MXPCConfigHelper.Error<br>StoreConfigClass | An ErrorStoreConfigClass object to be set. |

## **Return Values**

void

# setFileStoreConfig

## **Syntax**

public void
setFileStoreConfig(C1MXPCConfigHelper.FileStoreConfigClass
newFileStoreConfig)

## Description

setFileStoreConfig is called by external to set the FileStoreConfigClass object.

#### **Parameters**

| Name                    | Туре                                     | Description                               |
|-------------------------|------------------------------------------|-------------------------------------------|
| newFileStoreConfigClass | C1MXPCConfigHelper.FileSt oreConfigClass | An FileStoreConfigClass object to be set. |

## **Return Values**

void

## setOrderStoreConfig

## **Syntax**

public void
setOrderStoreConfig(C1MXPCConfigHelper.OrderStoreConfigClass
newOrderStoreConfigClass)

## Description

setOrderStoreConfig is called by external to set the OrderStoreConfigClass object.

#### **Parameters**

| Name                     | Туре                                      | Description                                |
|--------------------------|-------------------------------------------|--------------------------------------------|
| newOrderStoreConfigClass | C1MXPCConfigHelper.Orde rStoreConfigClass | An OrderStoreConfigClass object to be set. |

#### **Return Values**

void

# setOriginalMessageStoreConfig

## **Syntax**

public void
setOriginalMessageStoreConfig(C1MXPCConfigHelper.OriginalMessageStore
ConfigClass newOriginalMessageStoreConfigClass)

## Description

**setOriginalMessageStoreConfig** is called by external to set the OriginalMessageStoreConfigClass object.

#### **Parameters**

| Name                                   | Туре | Description                                              |
|----------------------------------------|------|----------------------------------------------------------|
| newOriginalMessageStoreC<br>onfigClass |      | An OriginalMessageStore<br>ConfigClass object to be set. |

## **Return Values**

void

# setPlanningScheduleStoreConfig

## **Syntax**

public void
setPlanningScheduleStoreConfig(C1MXPCConfigHelper.PlanningScheduleSto
reConfigClass newPlanningScheduleStoreConfigClass)

## Description

**setPlanningScheduleStoreConfig** is called by external to set the PlanningScheduleStoreConfigClass object.

## **Parameters**

| Name                                    | Туре                                                 | Description                                              |
|-----------------------------------------|------------------------------------------------------|----------------------------------------------------------|
| newPlanningScheduleStore<br>ConfigClass | C1MXPCConfigHelper.Plannin gScheduleStoreConfigClass | A PlanningScheduleStore<br>ConfigClass object to be set. |

## **Return Values**

void

## setTransferMode

## **Syntax**

public void setTransferMode(java.lang.String mode)

## Description

**setTransferMode** is called by external to set transfer mode.

#### **Parameters**

| Name | Туре             | Description                 |
|------|------------------|-----------------------------|
| mode | java.lang.String | Either inbound or outbound. |

## **Return Values**

void

# 5.1.3 Class FileProperties

The C1MXPCFileProperties class contains the following methods:

FileProperties on page 88

close on page 88

load on page 88

save on page 89

## **FileProperties**

## **Syntax**

```
public FileProperties(java.lang.String loadsaveFileName)
public FileProperties(java.lang.String loadsaveFileName,
java.util.Properties defProp)
```

## Description

Constructor. The first instance, constructs a FileProperties object given a fileName. The second instance, constructs a FileProperties object given a fileName and a list of default properties.

#### **Parameters**

| Name             | Туре                 | Description             |
|------------------|----------------------|-------------------------|
| loadsaveFileName | java.lang.String     | The name of the file.   |
| defProp          | java.util.Properties | The default properties. |

## **Return Values**

void

**Throws** 

java.io.IOException

## close

## **Syntax**

```
public void close()
```

## Description

close.

## **Parameters**

None.

## **Return Values**

void

## load

## **Syntax**

```
public void load()
```

## Description

**load** is used to load the properties from the saved filename. If that fails, retry, including the .properties extension.

None.

**Return Values** 

void

**Throws** 

java.io.IOException

## save

## **Syntax**

public void save()

## Description

**save** is used to save the properties for loading at a later time.

#### **Parameters**

None.

## **Return Values**

void

**Throws** 

java.io.IOException

# 5.1.4 Class eGateRequestor

The eGateRequestor class contains the following methods:

eGateRequestor on page 89

setJMSTopicName on page 90

getJMSTopicName on page 90

getJMSTopicName on page 90

publishToEGate on page 92

setJMSHostName on page 90

getJMSHostName on page 90

closeEGateJMS on page 93

getJMSPort on page 91

main on page 93

setJMSPort on page 91

onException on page 93

# eGateRequestor

## **Syntax**

public eGateRequestor()

## Description

Constructor.

None.

## setJMSTopicName

## **Syntax**

```
public void setJMSTopicName(java.lang.String topicString)
```

## Description

**setJMSTopicName** sets the JMS topic to which the requestor publishes messages.

## **Parameters**

| Name        | Туре             | Description                       |
|-------------|------------------|-----------------------------------|
| topicString | java.lang.String | The JMS topic name to publish to. |

## **Return Values**

void

## getJMSTopicName

## **Syntax**

```
public java.lang.String getJMSTopicName()
```

## Description

**getJMSTopicName** gets the JMS topic to which the requestor publish messages.

## **Parameters**

None.

## **Return Values**

## java.lang.String

Returns the topicString.

## setJMSHostName

## **Syntax**

```
public void setJMSHostName(java.lang.String hostName)
```

## Description

**setJMSHostName** sets the JMS server host where JMS messages will be sent and received.

| Name     | Туре             | Description                         |
|----------|------------------|-------------------------------------|
| hostName | java.lang.String | The JMS server host name to be set. |

#### **Return Values**

void

# getJMSHostName

## **Syntax**

public java.lang.String getJMSHostName()

## Description

getJMSHostName gets the JMS server host where JMS messages will be sent and received

#### **Parameters**

None.

## **Return Values**

## java.lang.String

Returns the hostName.

# setJMSPort

## **Syntax**

public void setJMSPort(int port)

## Description

**setJMSPort** sets the JMS server port where JMS messages will be sent and received.

#### **Parameters**

| Name | Туре | Description                           |
|------|------|---------------------------------------|
| port | int  | The JMS server port number to be set. |

## **Return Values**

void

# getJMSPort

## **Syntax**

public int getJMSPort()

## Description

getJMSPort gets the JMS server port where JMS messages will be sent and received.

#### **Parameters**

None.

#### **Return Values**

int

Returns the port number.

## initializeEGateJMS

## **Syntax**

```
public void initializeEGateJMS()
```

## Description

**initializeEGateJMS** initializes the JMS settings to be able to perform the requestor function. This includes creating the connection and topic factories, and the actual connection and topic used.

## **Parameters**

None.

#### **Return Values**

void

#### **Throws**

eGateRequestor.eGateRequestorException

# publishToEGate

## **Syntax**

```
public java.lang.String publishToEGate(java.lang.String
messageToSend)
```

## Description

publishToEGate publishes the messageToSend string to the eGate JMS server.

#### **Parameters**

| Name          | Туре             | Description                                                             |
|---------------|------------------|-------------------------------------------------------------------------|
| messageToSend | java.lang.String | Any messages to send to e*Gate via JMS (for example, xCBL, XML string). |

## **Return Values**

## java.lang.String

Returns the replyMessage.

## closeEGateJMS

## **Syntax**

public void closeEGateJMS()

## Description

closeEGateJMS closes the connection to the eGate JMS server.

#### **Parameters**

None.

#### **Return Values**

void

## **Throws**

eGateRequestor.eGateRequestorException

## main

## **Syntax**

```
public static void main(java.lang.String[] args)
```

## Description

eGateRequestor can be tested as a stand-alone program via the command line: java com.stc.eways.c1mxpc.eGateRequestor topicName numOfMsgs

#### **Parameters**

| Name | Туре               | Description                                                                        |
|------|--------------------|------------------------------------------------------------------------------------|
| args | java.lang.String[] | <ol> <li>Publisher topic name.</li> <li>Number of messages to<br/>send.</li> </ol> |

#### **Return Values**

static void

# onException

## **Syntax**

```
public void onException(com.stc.eways.clmxpc.JMSException e)
```

## Description

**onException** is called when an exception occurs while waiting for a response.

|   | Name | Туре                                  | Description                                                       |
|---|------|---------------------------------------|-------------------------------------------------------------------|
| е |      | com.stc.eways.clmxpc.<br>JMSException | General exception error thrown when there is a JMS related error. |

#### **Return Values**

void

# 5.1.5 Class eGateRequestor.eGateRequestorException

The eGateRequestor.eGateRequestorException class contains the following methods: eGateRequestor.eGateRequestorException on page 94

# eGate Requestor. eGate Requestor Exception

## **Syntax**

```
public eGateRequestor.eGateRequestorException()
public eGateRequestor.eGateRequestorException(java.lang.String msg)
```

## Description

Constructor. **eGateRequestor.eGateRequestorException** extends java.lang.Exception, and implements java.io.Serializable.

#### **Parameters**

| Name | Туре             | Description        |
|------|------------------|--------------------|
| msg  | java.lang.String | Exception message. |

## **Return Values**

None.

#### Property Tag 25 Type 25 XPC Config Settings 25 Index Default Property File Name 26 Default Property File Path 26 XPC Config Root 25 **Event Types 31** F Additional XCBL Processing 26 files installed 20 C Batch e\*Way 22 Class 25, 27 client.prop File Path 29 Connector 25 implementation 30 Import Namespace Processing Instruction 26 D installation Windows 2000 15 Debug Level 29 Windows NT 15 Default Property File Name 26 installation procedure 15 Default Property File Path 26 installed files 20 Destination 28 Batch e\*Way 22 Document Type 28 E Java classes e\*Way Connection C1MXP 72 configuration 24 C1MXPCConfigHelper 80 e\*Way Connection for Transmitter API 27 eGateRequestor 89 e\*Way Connection for Transmitter API parameters eGateRequestor.eGateRequestorException 94 27 FileProperties 87 Connector 27 Class 27 Property Tag 27 M Type 27 methods XPC Settings 28 C1MXPC 73 client.prop File Path 29 C1MXPCConfigHelper 81 Debug Level 29 close 88 Destination 28 closeEGateJMS 93 Document Type 28 eGateRequestor 89 Recipient 28 eGateRequestor.eGateRequestorException 94 Schema Path 29 FileProperties 88 Sender 28 getDestination 73 Timeout 29 getDocFileName 81 XPC Root 28 getDocumentType 73 e\*Way Connection parameters 24 getErrorHandlerConfig 81 e\*Way Connection parameters for XPC Server 24 getErrorStoreConfig 82 Additional XCBL Processing 26 getFileStoreConfig 82 Import Namespace Processing Instruction 26 getJMSHostName 91 Soxtype Namespace Processing Instruction 26 getJMSPort 91 Connector 25

Class 25

| getJMSTopicName 90                              | buyerorderXPC Sample Schema 35              |
|-------------------------------------------------|---------------------------------------------|
| getOrderStoreConfig 82                          | Collaboration Rules 38                      |
| getOriginalMessageStoreConfig 83                | configuring 36                              |
| getPassword 74                                  | buyerorderxpcftp Sample Schema 65           |
| getPlanningScheduleStoreConfig 83               | buyerxpc Sample Schema 67                   |
| getRecipient 74                                 | creating 33                                 |
| getSender 74                                    | installing 34                               |
| getSyncResponseString 75                        | supplierorderXPC Sample Schema 51           |
| getTransferMode 83                              | Collaboration Rules 56                      |
| getUserName 75                                  | configuring 54                              |
| getXmlString 75                                 | supplierxpc Sample Schema 66                |
| initialize <b>76</b>                            |                                             |
|                                                 | supplierxpcsync Sample Schema <b>68</b>     |
| initializeEGateJMS 92                           | configuring 70                              |
| load 88                                         | JMS considerations 70                       |
| loadXPCServicesConfig 84                        | TransmitterAsync Sample Schema 57           |
| main 84, 93                                     | Collaboration Rules 60                      |
| onException 93                                  | configuring 59                              |
| publishToEGate 92                               | TransmitterSync Sample Schema 61            |
| reset 76                                        | configuring 63                              |
| save 89                                         | Schema Path 29                              |
| sendToMarketSite 77                             | SeeBeyond Web site                          |
| setDestination 77                               | additional information                      |
| setDocFileName 84                               | technical support 13                        |
| setDocumentType 78                              | Sender 28                                   |
| setErrorStoreConfig 85                          | setXmlString 80                             |
| setFileStoreConfig 85                           | Soxtype Namespace Processing Instruction 26 |
| setJMSHostName 90                               | Supporting Documents 71                     |
| setJMSPort 91                                   | supporting documents 14                     |
| setJMSTopicName 90                              | synchronous document handling               |
| setOrderStoreConfig 86                          | configuring 19                              |
| <u> </u>                                        | comiguing 19                                |
| setOriginalMessageStoreConfig 86 setPassword 78 |                                             |
|                                                 | T                                           |
| setPlanningScheduleStoreConfig 87               | TI'                                         |
| setRecipient 79                                 | Timeout 29                                  |
| setSender 79                                    | Type 25, 27                                 |
| setTransferMode 87                              |                                             |
| setUsername 79                                  | W                                           |
|                                                 | V V                                         |
| O                                               | Windows 2000 installation 15                |
| O                                               | Windows NT installation 15                  |
| Order_Template 70                               |                                             |
| •                                               | */                                          |
| D                                               | X                                           |
| P                                               | XML Manager                                 |
| Property Tag 25, 27                             | configuring 16                              |
| 110perty 14g 25, 27                             | XML Portal Connector 4.1                    |
|                                                 |                                             |
| R                                               | configuration 17                            |
| P. 1.1. 100                                     | installation 16                             |
| Recipient 28                                    | XPC 4.1 installation 16                     |
|                                                 | XPC Config Root 25                          |
| S                                               | XPC Config Settings 25, 28                  |
| J                                               | XPC Manager                                 |
| sample schemas                                  | configuring 19                              |

## Index

services 19 XPC Root 28